# **I Commands**

This chapter describes the Cisco NX-OS PIM commands that begin with I.

#### **ip mroute**

To configure multicast reverse path forwarding (RPF) static routes, use the **ip mroute** command. To remove RPF static routes, use the **no** form of this command.

- **ip mroute** {*ip-addr ip-mask* | *ip-prefix*} {{*next-hop* | *nh-prefix*} | {**ethernet** s*lot*/[*QSFP-module/*]*port* | **loopback** *if\_number* | **port-channel** *number* | **vlan** *vlan-id*}} [*pref*] [**vrf** *vrf-name*]
- **no ip mroute** {*ip-addr ip-mask* | *ip-prefix*} {{*next-hop* | *nh-prefix*} | {**ethernet** *slot*/[*QSFP-module/*]*port* | **loopback** *if\_number* | **port-channel** *number* | **vlan** *vlan-id*}} [*pref*] [**vrf** *vrf-name*]

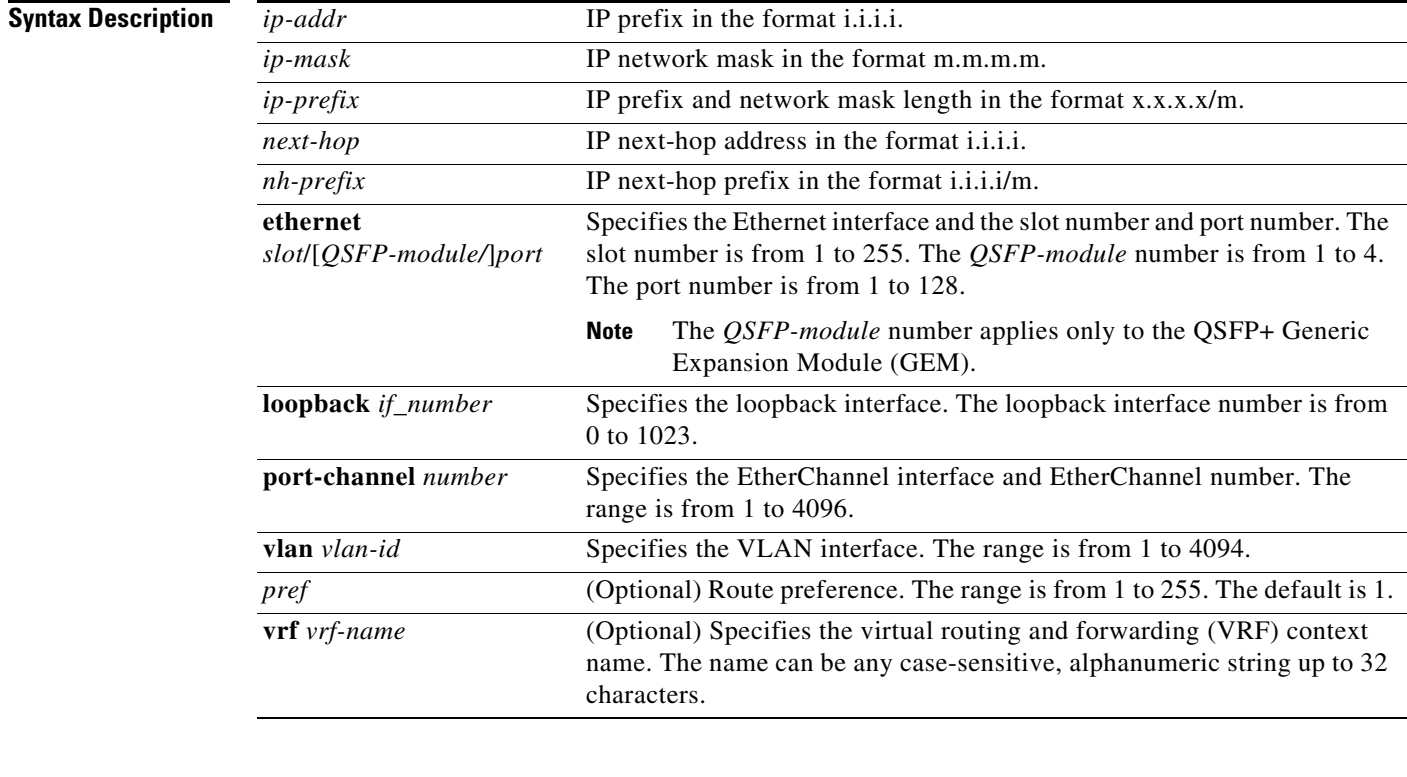

**Command Default** The route preference is 1.

**Command Modes** Global configuration mode

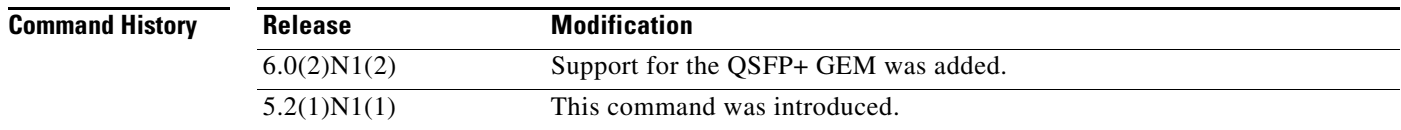

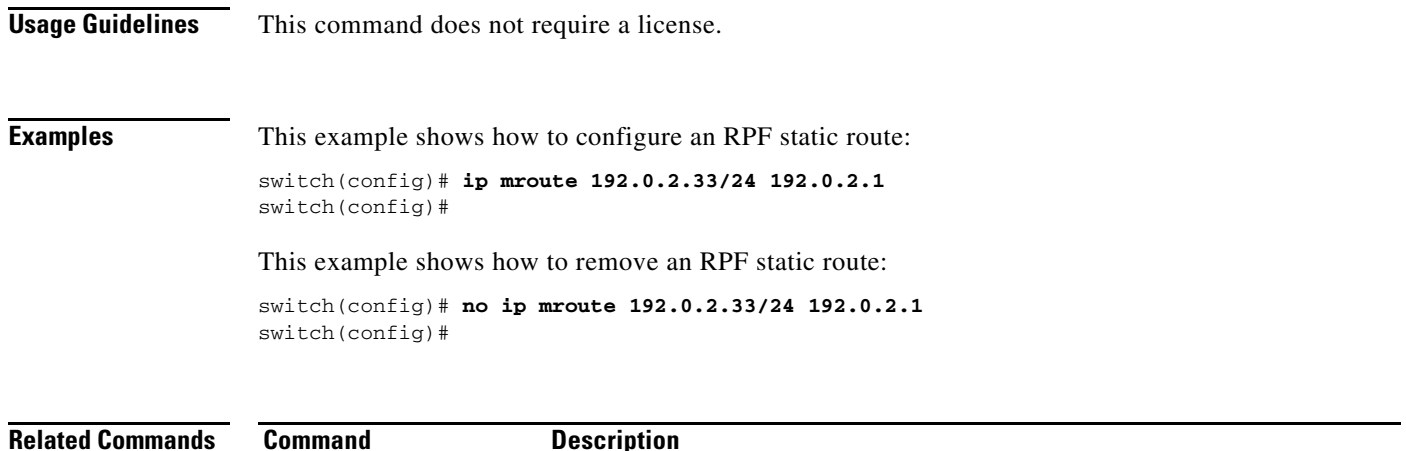

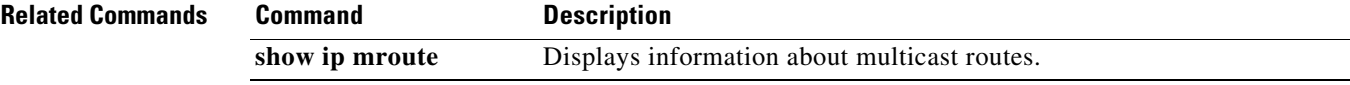

## **ip pim anycast-rp**

To configure an IPv4 Protocol Independent Multicast (PIM) Anycast-RP peer for the specified Anycast-RP address, use the **ip pim anycast-rp** command. To remove the peer, use the **no** form of this command.

**ip pim anycast-rp** *anycast-rp rp-addr*

**no ip pim anycast-rp** *anycast-rp rp-addr*

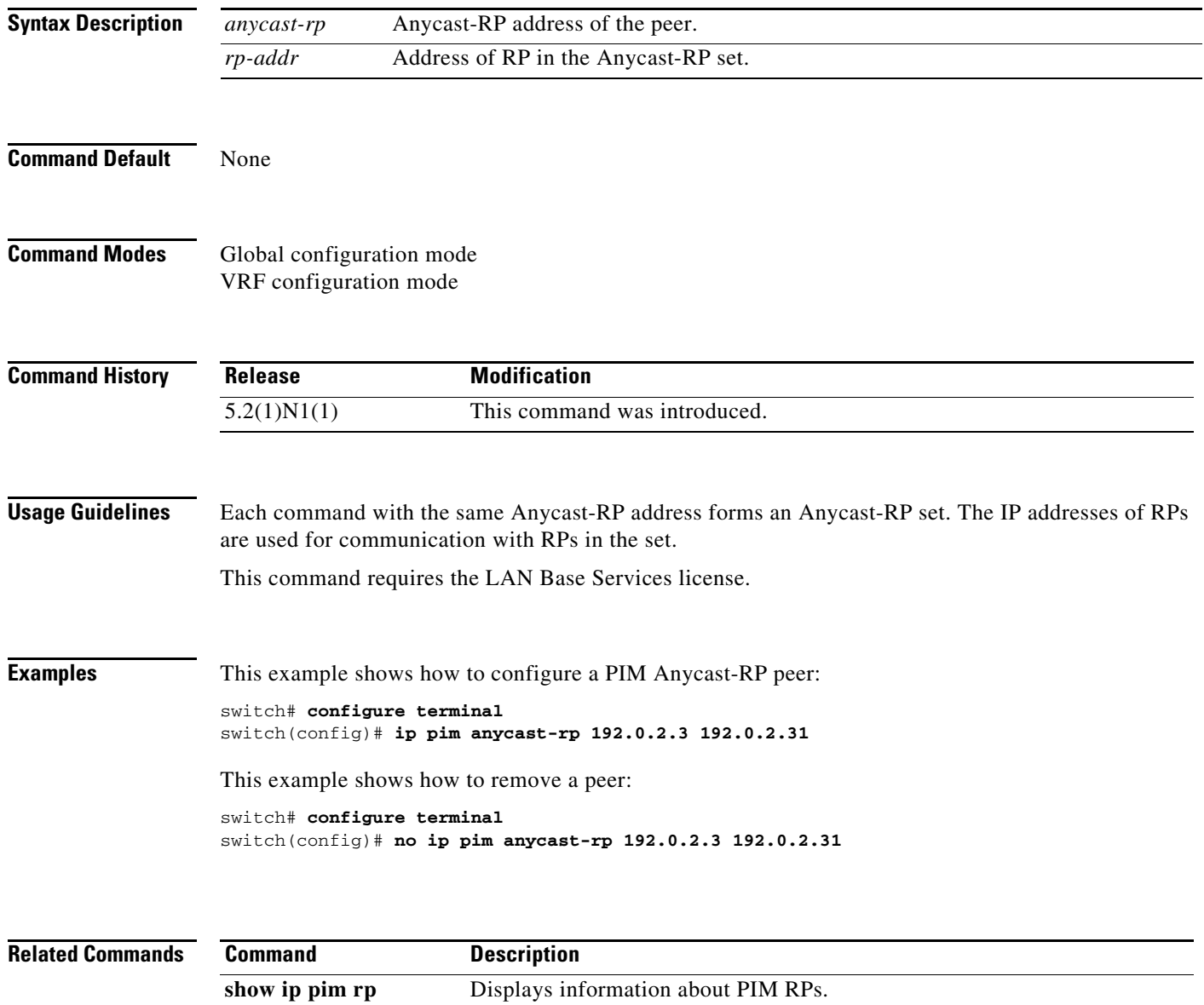

#### **ip pim auto-rp**

To enable Protocol Independent Multicast (PIM) listening and forwarding of Auto-RP messages, use the **ip pim auto-rp listen** and **ip pim auto-rp forward** commands. To disable the listening and forwarding of Auto-RP messages, use the **no** form of this command.

**ip pim auto-rp** {**listen** [**forward**] | **forward** [**listen**]}

**no ip pim auto-rp** [{**listen** [**forward**] | **forward** [**listen**]}]

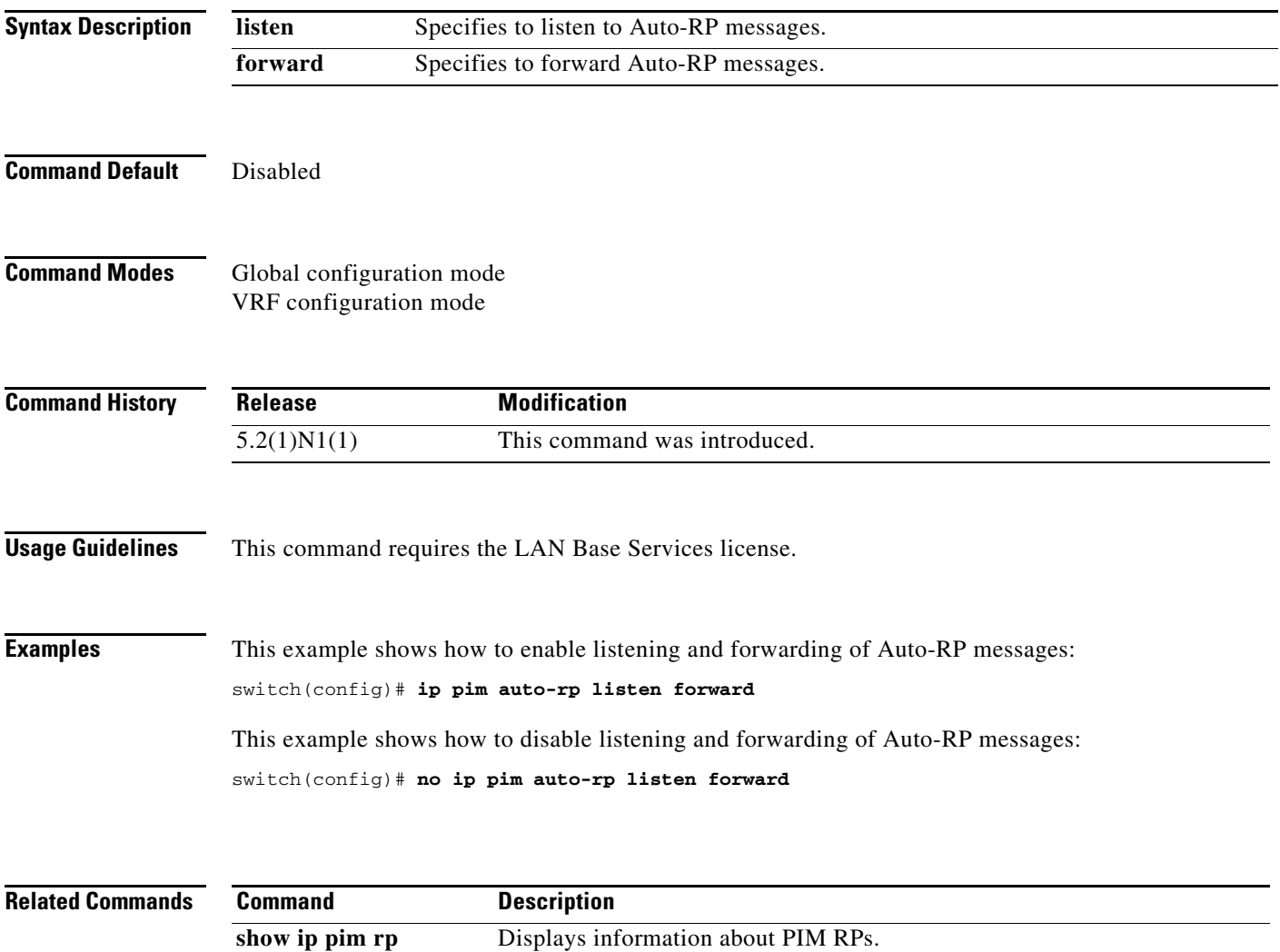

#### **ip pim auto-rp mapping-agent**

To configure the router as an IPv4 Protocol Independent Multicast (PIM) Auto-RP mapping agent that sends RP-Discovery messages, use the **ip pim auto-rp mapping-agent** command. To remove the mapping agent configuration, use the **no** form of this command.

**ip pim auto-rp mapping-agent** {**ethernet** s*lot*/[*QSFP-module/*]*port* | **loopback** *if\_number* | **port-channel** *number* | **vlan** *vlan-id*} [**scope** *ttl*]

**no ip pim auto-rp mapping-agent** [{**ethernet** s*lot*/[*QSFP-module/*]*port* | **loopback** *if\_number* | **port-channel** *number* | **vlan** *vlan-id*}] [**scope** *ttl*]

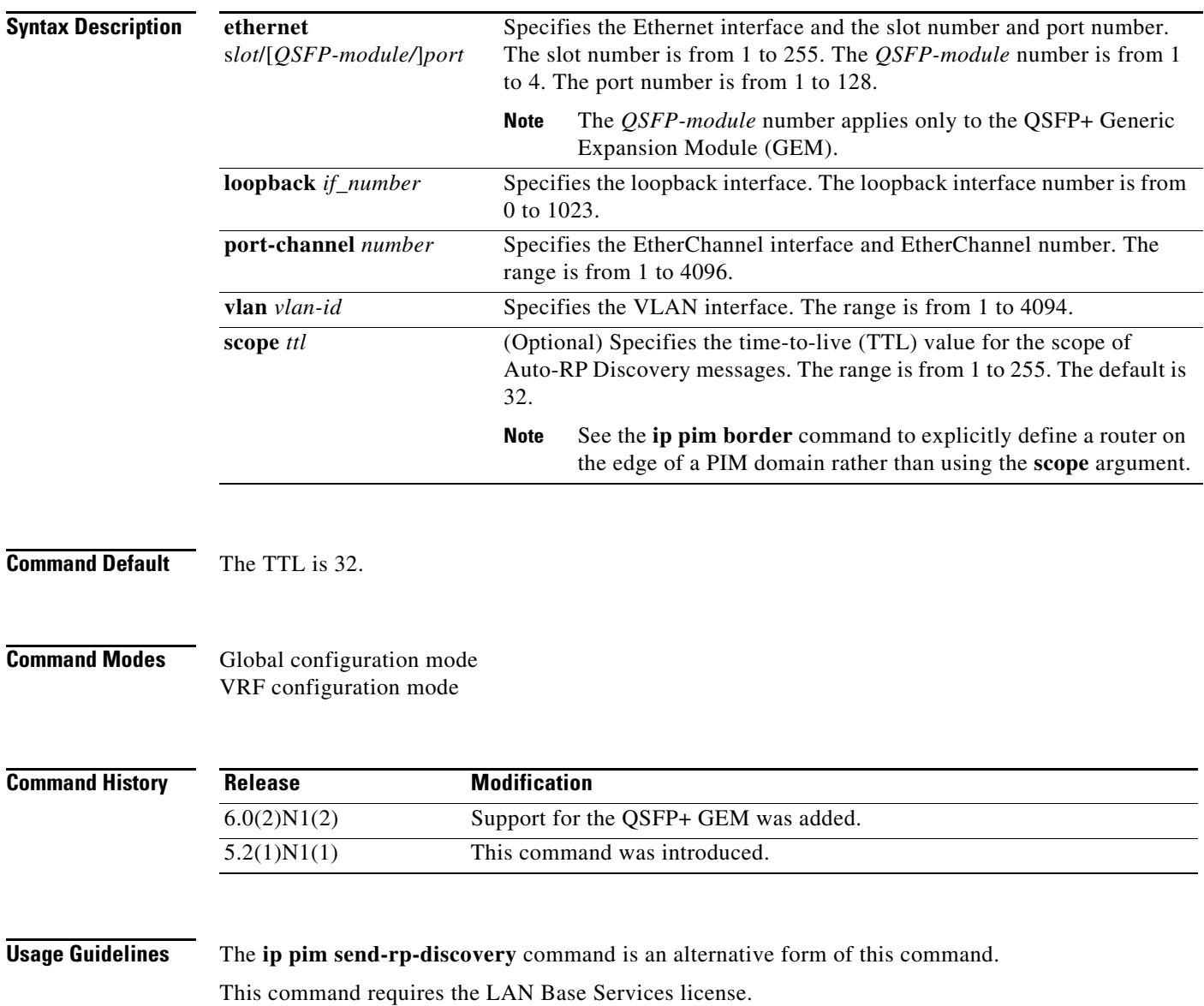

#### **Examples** This example shows how to configure an Auto-RP mapping agent: switch(config)# **ip pim auto-rp mapping-agent ethernet 2/1** This example shows how to remove the Auto-RP mapping agent configuration:

switch(config)# **no ip pim auto-rp mapping-agent ethernet 2/1**

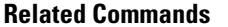

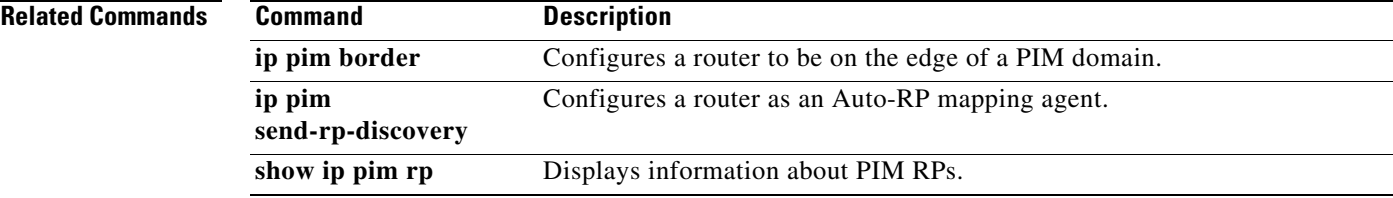

### **ip pim auto-rp mapping-agent-policy**

To enable filtering of IPv4 IPv4 Protocol Independent Multicast (PIM) Auto-RP Discover messages, use the **ip pim auto-rp mapping-agent-policy** command. To disable filtering, use the **no** form of this command.

**ip pim auto-rp mapping-agent-policy** *policy-name*

**no ip pim auto-rp mapping-agent-policy** [*policy-name*]

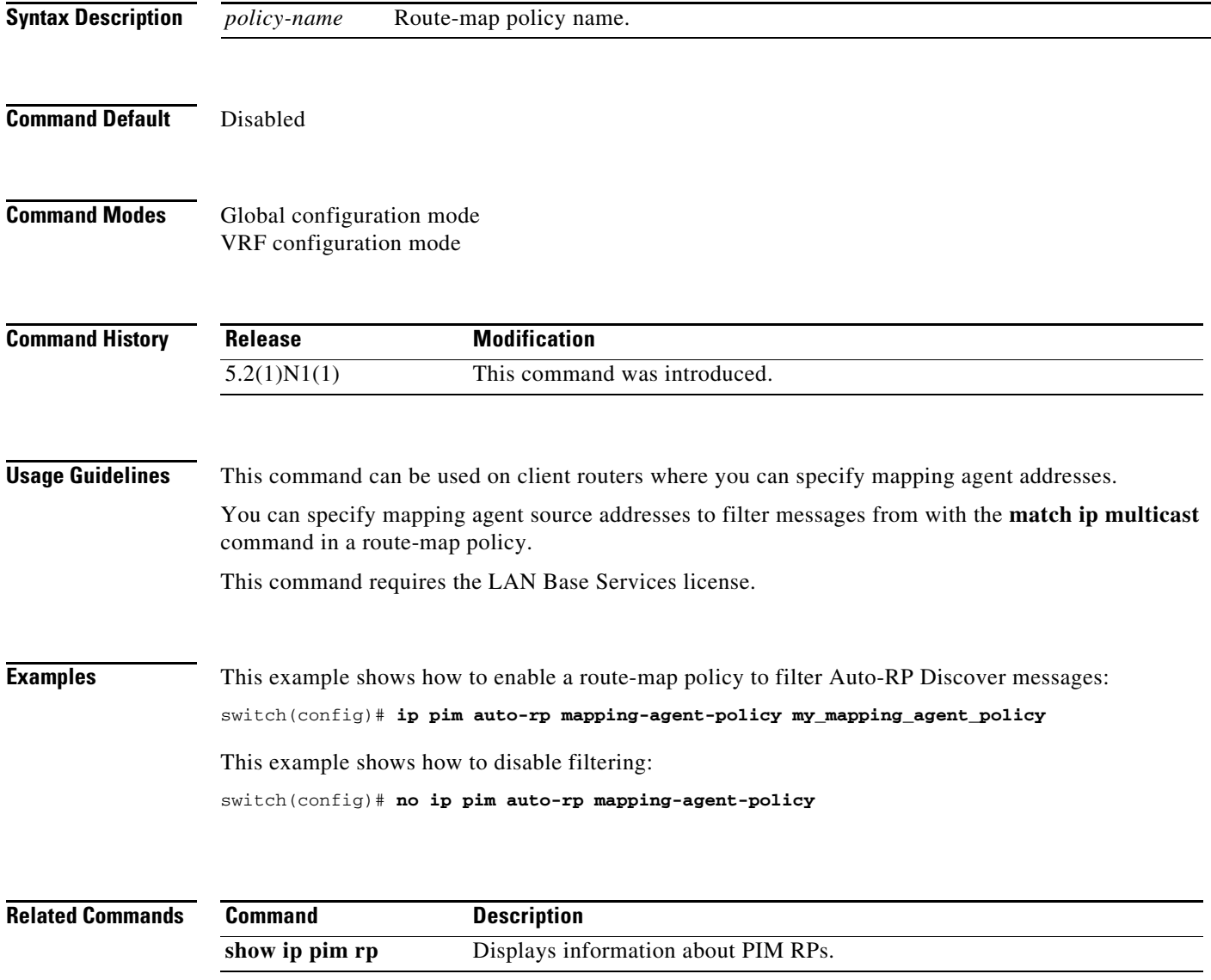

#### **ip pim auto-rp rp-candidate**

To configure an IPv4 Protocol Independent Multicast (PIM) Auto-RP candidate route processor (RP), use the **ip pim auto-rp rp-candidate** command. To remove an Auto-RP candidate RP, use the **no** form of this command.

**ip pim auto-rp rp-candidate** {**ethernet** *slot*/[*QSFP-module/*]*port* | **loopback** *if\_number* | **port-channel** *number* | **vlan** *vlan-id*} {**group-list** *prefix*} {[**scope** *ttl*] | [**interval** *interval*] }

**no ip pim auto-rp rp-candidate** [{**ethernet** *slot*/[*QSFP-module/*]*port* | **loopback** *if\_number* | **port-channel** *number* | **vlan** *vlan-id*}] [**group-list** *prefix}* {[**scope** *ttl*] | [**interval** *interval*]}

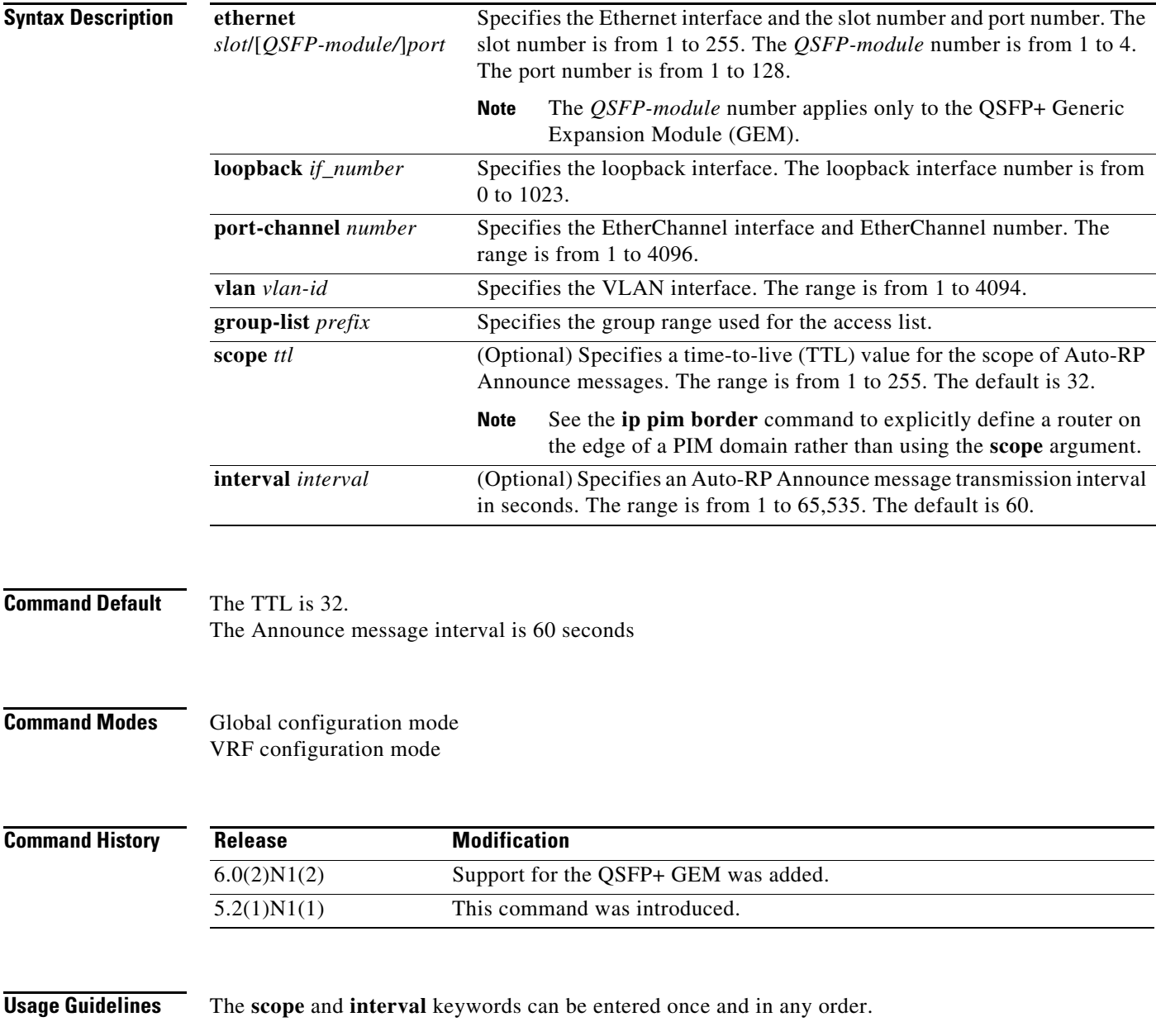

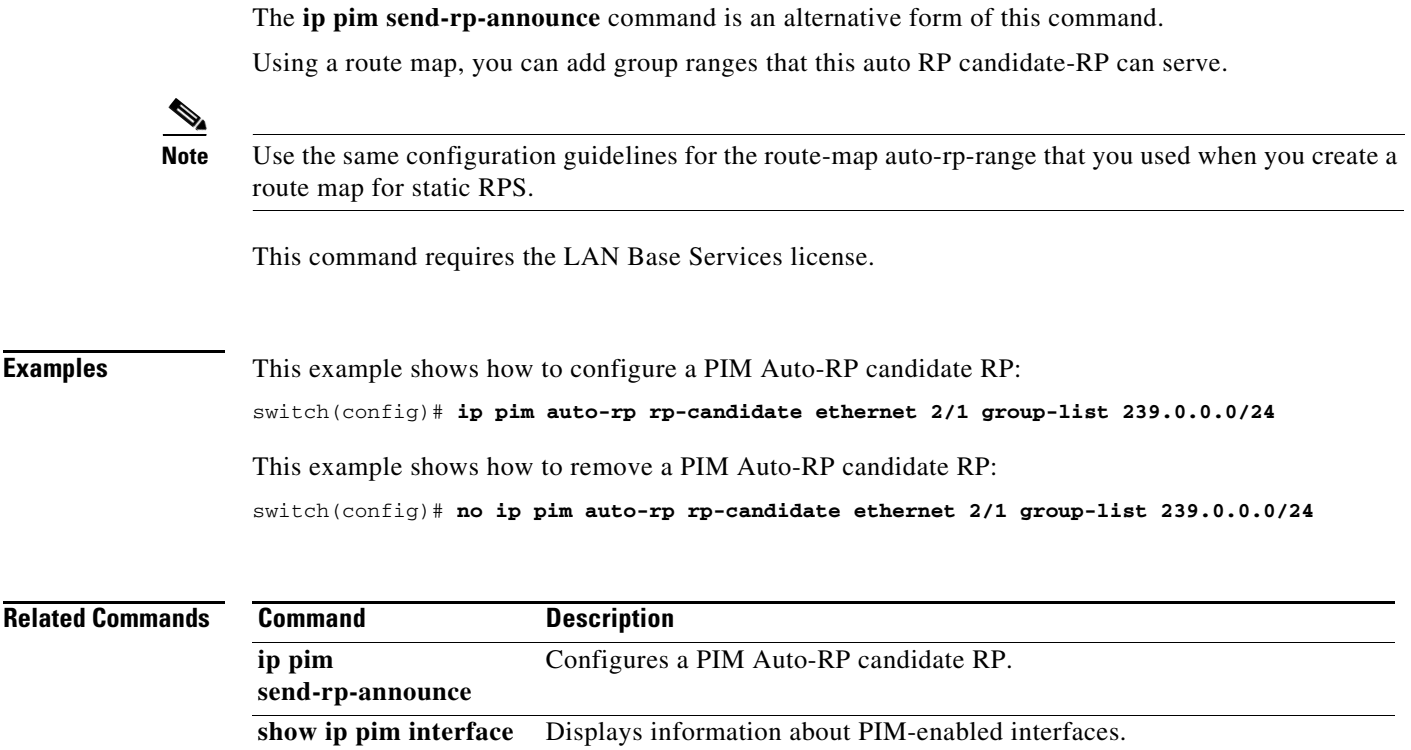

٠

#### **ip pim auto-rp rp-candidate-policy**

To allow the Auto-RP mapping agents to filter IPv4 Protocol Independent Multicast (PIM) Auto-RP Announce messages that are based on a route-map policy, use the **ip pim auto-rp rp-candidate-policy** command. To disable filtering, use the **no** form of this command.

**ip pim auto-rp rp-candidate-policy** *policy-name*

**no ip pim auto-rp rp-candidate-policy** [*policy-name*]

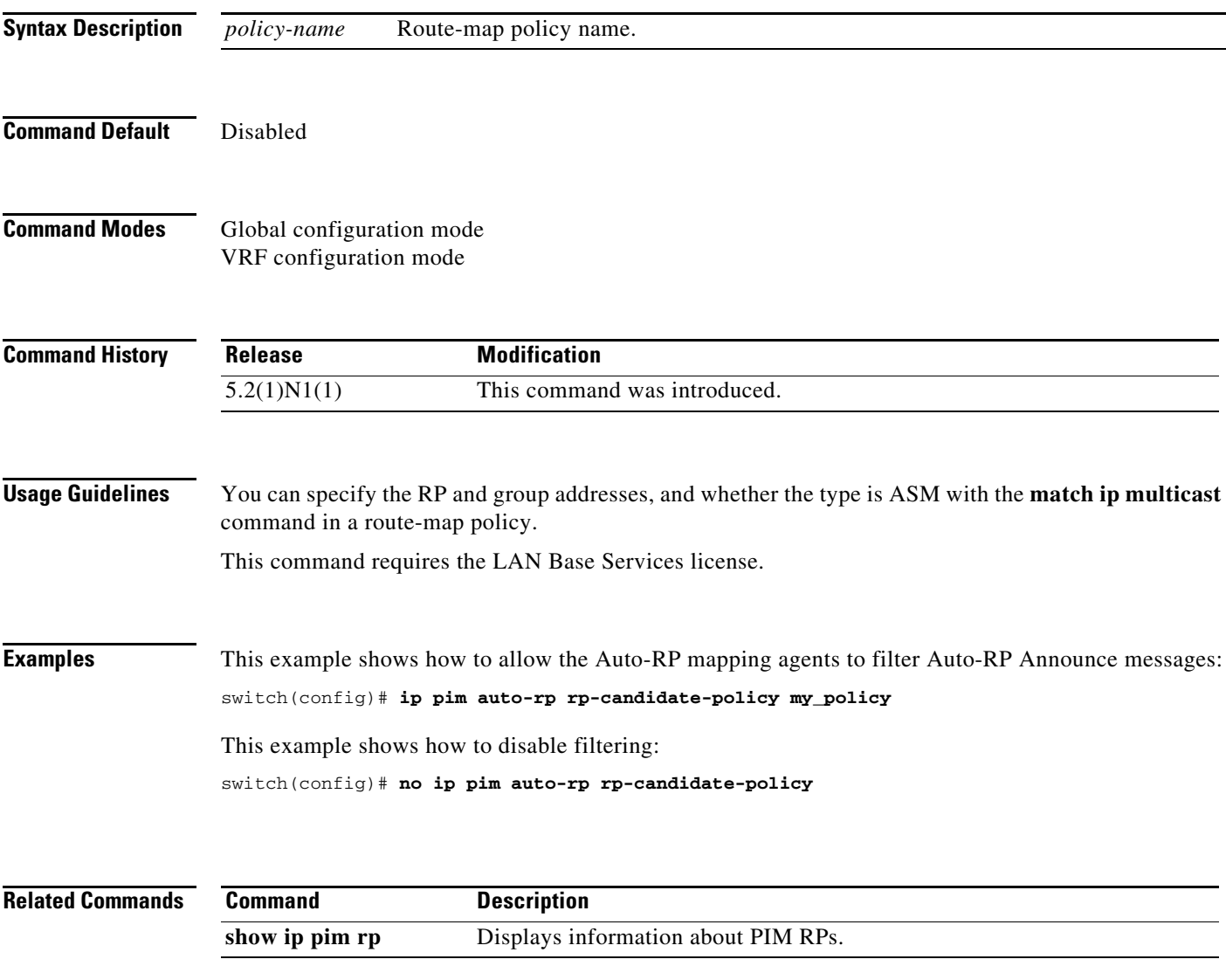

#### **ip pim border**

To configure an interface on an IPv4 Protocol Independent Multicast (PIM) border, use the **ip pim border** command. To remove an interface from a PIM border, use the **no** form of this command.

**ip pim border**

**no ip pim border**

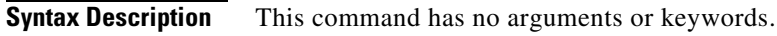

**Command Default** The interface is not on a PIM border.

**Command Modes** Interface configuration mode

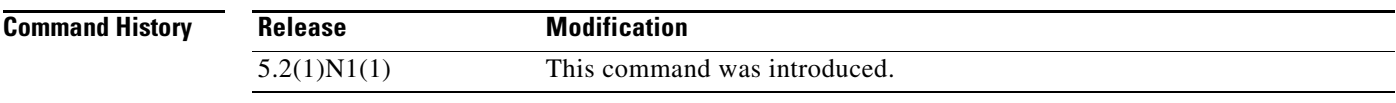

**Usage Guidelines** This command requires the LAN Base Services license.

**Examples** This example shows how to configure an interface on a PIM border: switch(config)# **ip pim border** This example shows how to remove an interface from a PIM border:

switch(config)# **no ip pim border**

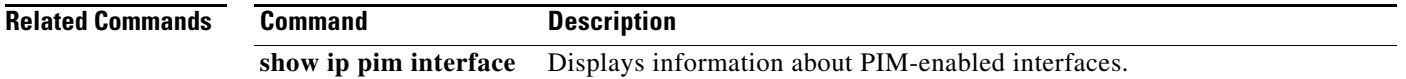

#### **ip pim bsr bsr-policy**

To allow the bootstrap router (BSR) client routers to filter IPv4 Protocol Independent Multicast (PIM) BSR messages that are based on a route-map policy, use the **ip pim bsr bsr-policy** command. To disable filtering, use the **no** form of this command.

**ip pim bsr bsr-policy** *policy-name*

**no ip pim bsr bsr-policy** [*policy-name*]

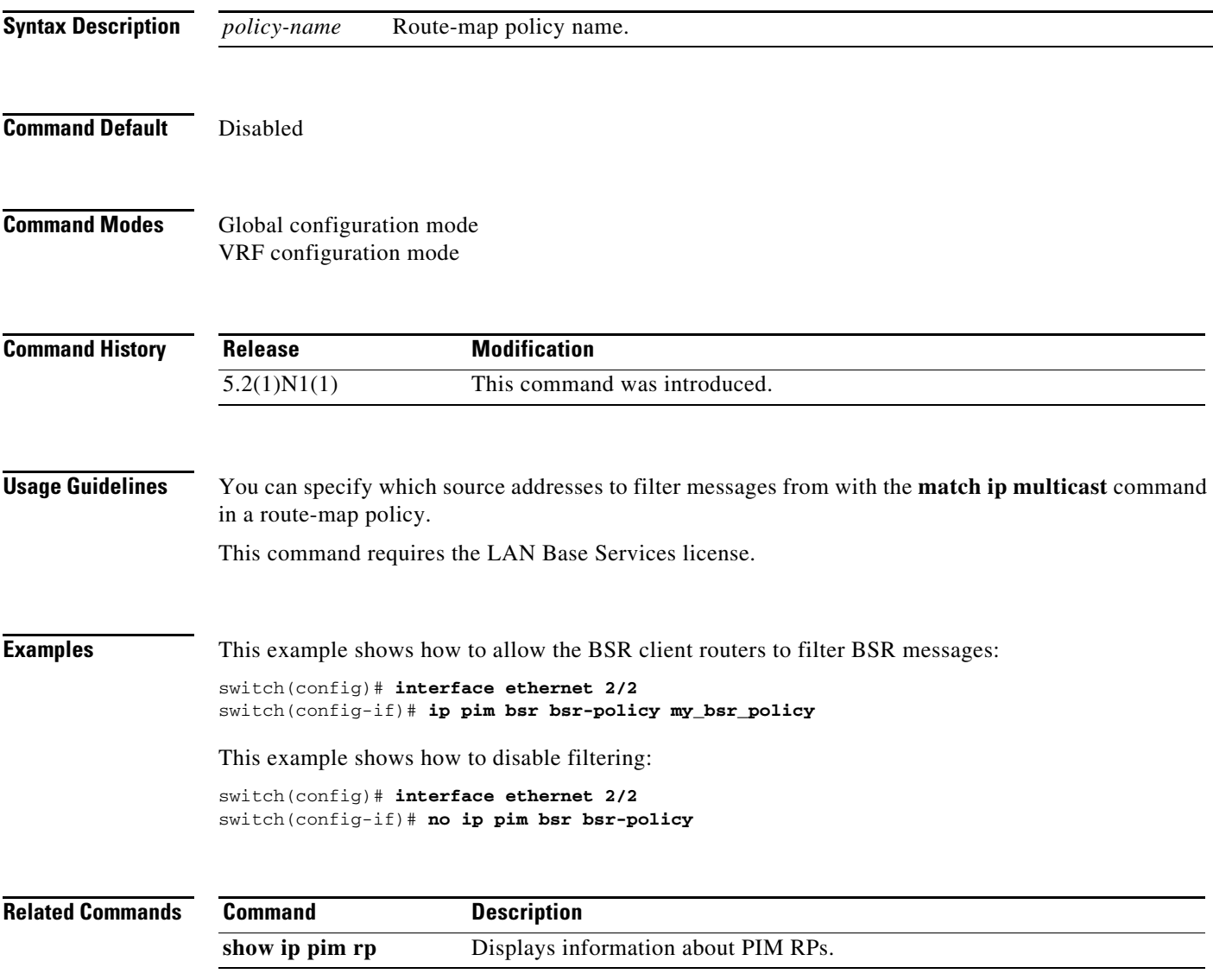

#### **ip pim bsr-candidate**

To configure the router as an IPv4 Protocol Independent Multicast (PIM) bootstrap router (BSR) candidate, use the **ip pim bsr-candidate** command. To remove a router as a BSR candidate, use the **no** form of this command.

**ip pim** [**bsr**] **bsr-candidate** {**ethernet** s*lot*/[*QSFP-module/*]*port* | **loopback** *if\_number* | **port-channel** *number* | **vlan** *vlan-id*} [**hash-len** *hash-len*] [**priority** *priority*]

**no ip pim** [**bsr**] **bsr-candidate** [{**ethernet** s*lot*/[*QSFP-module/*]*port* | **loopback** *if\_number* | **port-channel** *number* | **vlan** *vlan-id*}] [**hash-len** *hash-len*] [**priority** *priority*]

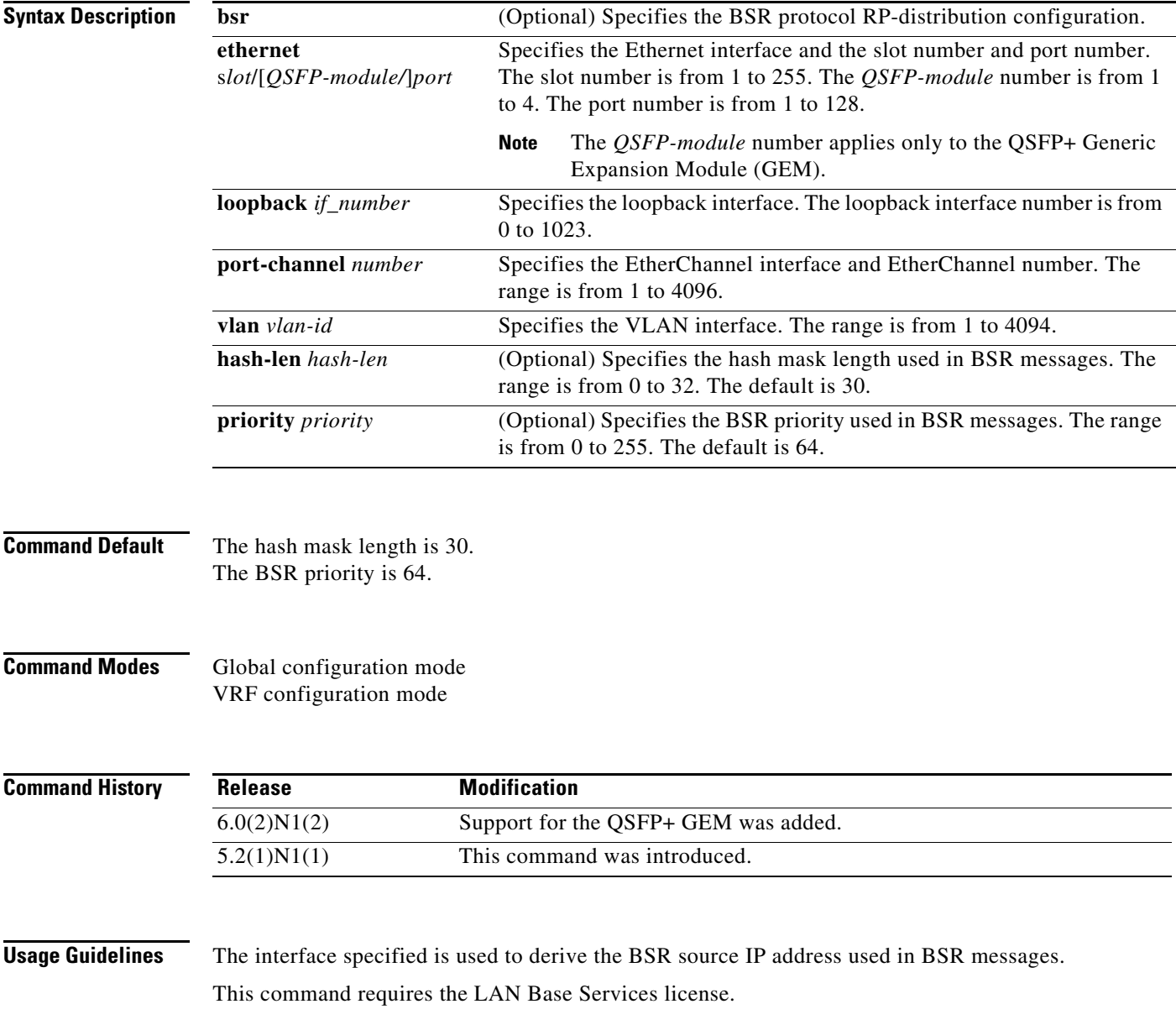

**Examples** This example shows how to configure a router as a BSR candidate: switch(config)# **ip pim bsr-candidate ethernet 2/2** This example shows how to remove a router as a BSR candidate:

switch(config)# **no ip pim bsr-candidate**

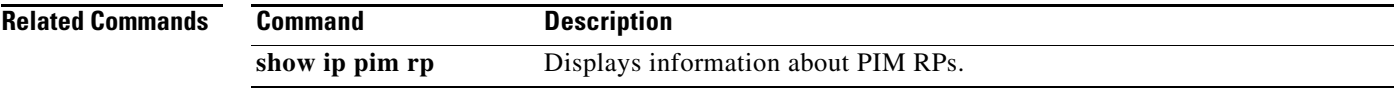

#### **ip pim bsr forward**

To listen to and forward IPv4 Protocol Independent Multicast (PIM) bootstrap router (BSR) and Candidate-RP messages, use the **ip pim bsr forward** command. To disable listening and forwarding, use the **no** form of this command.

**ip pim bsr forward** [**listen**]

**no ip pim bsr** [**forward** [**listen**]]

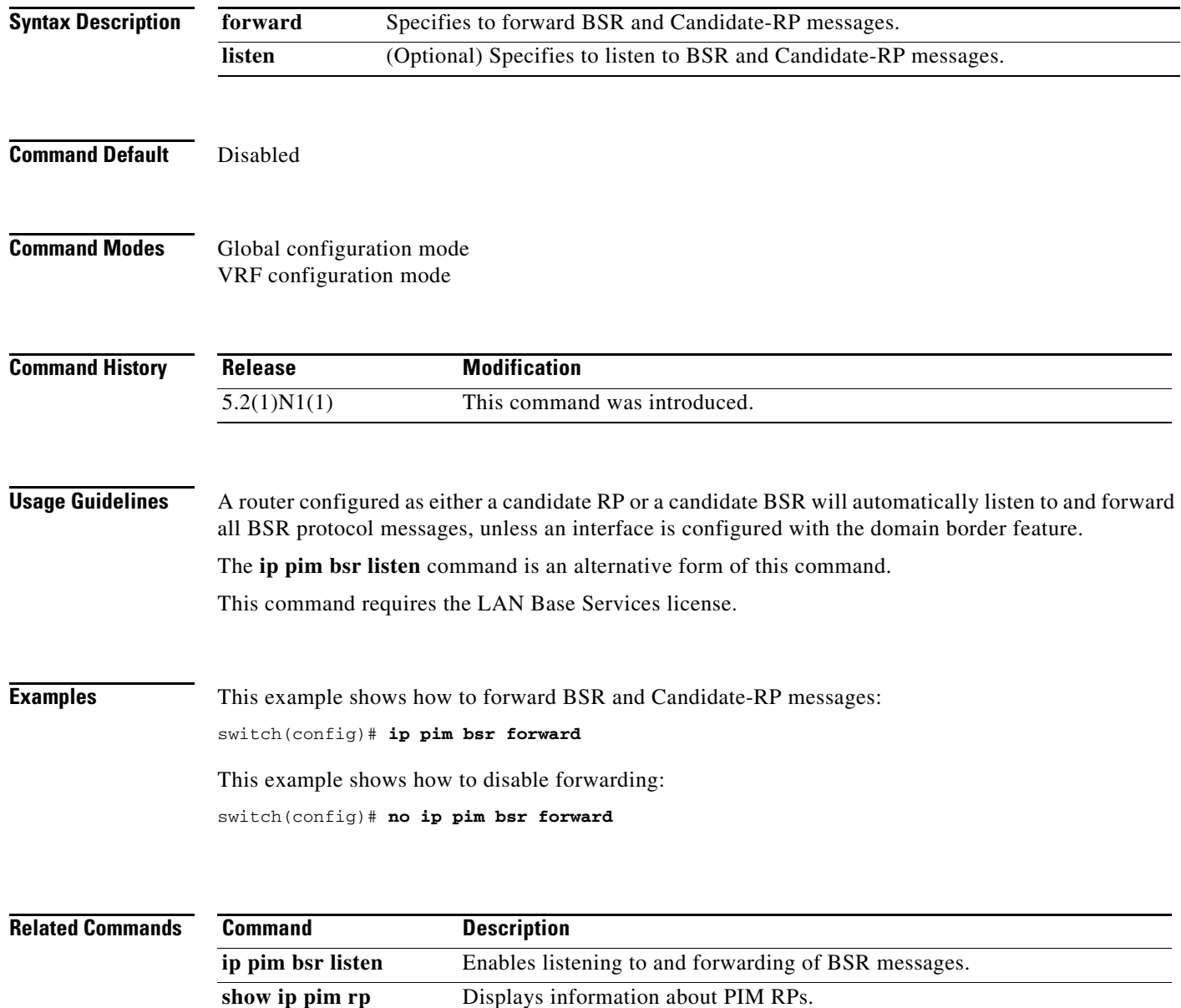

#### **ip pim bsr listen**

To listen to and forward IPv4 Protocol Independent Multicast (PIM) bootstrap router (BSR) and Candidate-RP messages, use the **ip pim bsr listen** command. To disable listening and forwarding, use the **no** form of this command.

**ip pim bsr listen** [**forward**]

**no ip pim bsr** [**listen** [**forward**]]

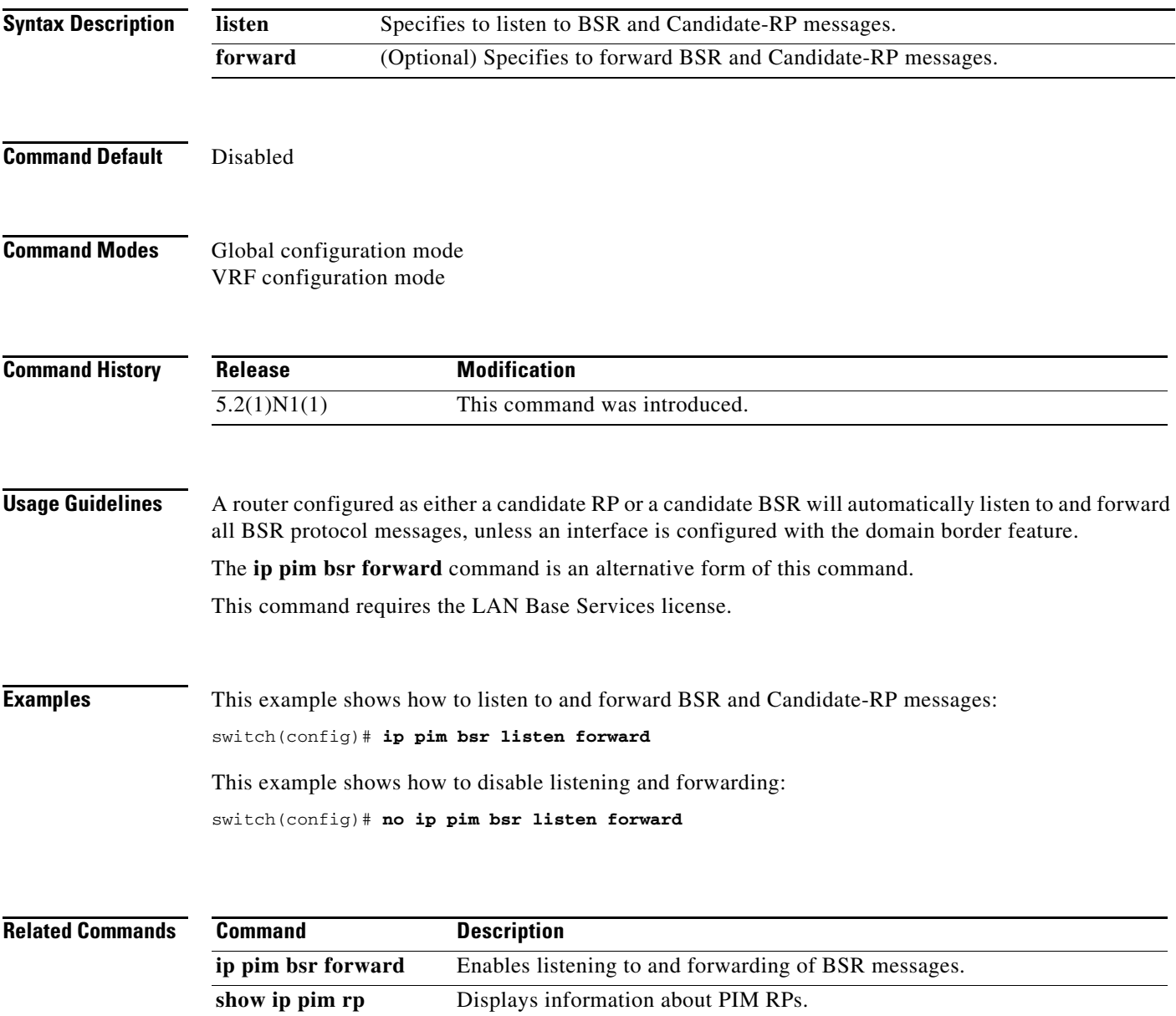

#### **ip pim bsr rp-candidate-policy**

To filter IPv4 Protocol Independent Multicast (PIM) bootstrap router (BSR) Candidate-RP messages that are based on a route-map policy, use the **ip pim bsr rp-candidate-policy** command. To disable filtering, use the **no** form of this command.

**ip pim bsr rp-candidate-policy** *policy-name*

**no ip pim bsr rp-candidate-policy** [*policy-name*]

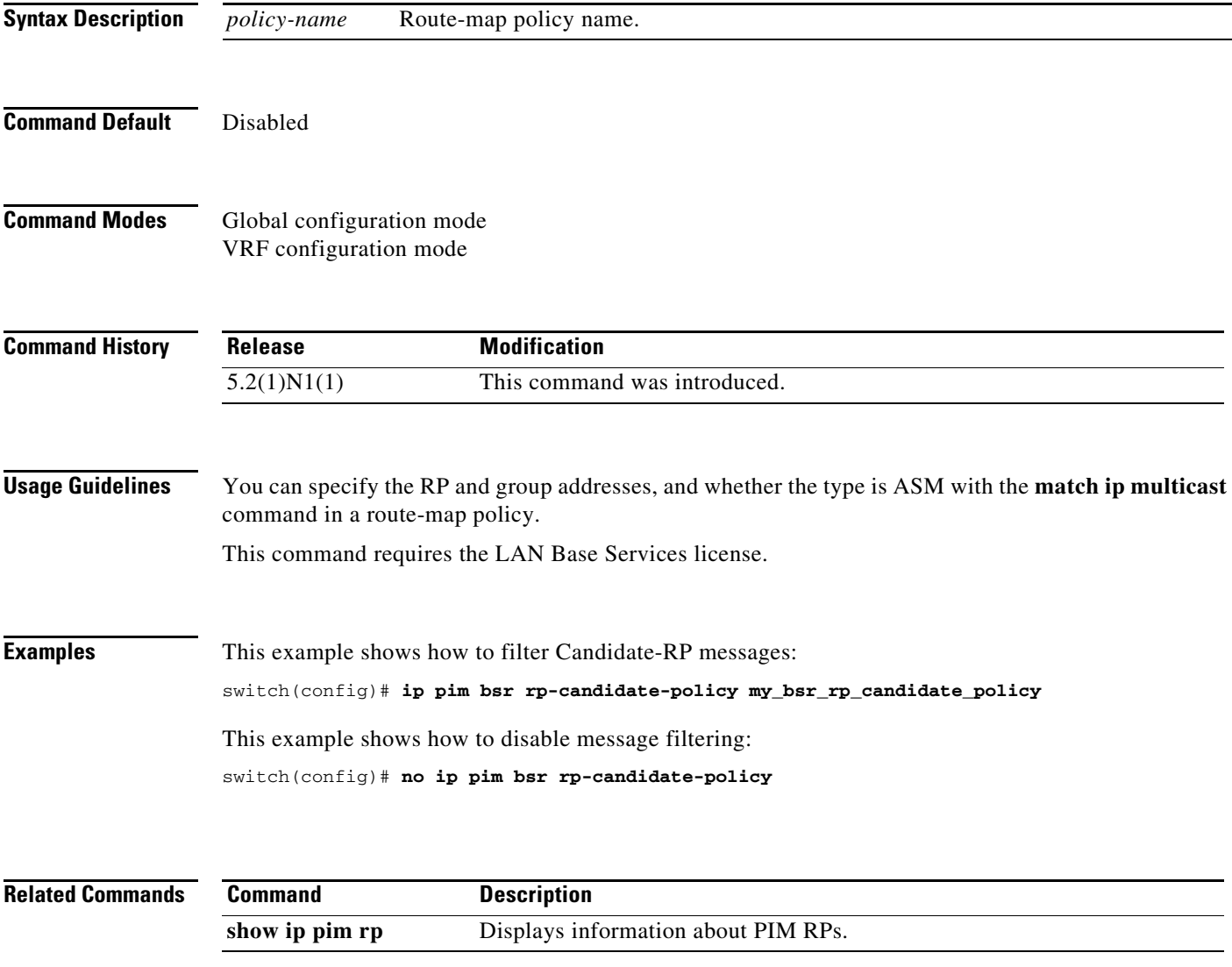

### **ip pim dr-priority**

To configure the designated router (DR) priority that is advertised in IPv4 Protocol Independent Multicast (PIM) hello messages, use the **ip pim dr-priority** command. To reset the DR priority to the default, use the **no** form of this command.

**ip pim dr-priority** *priority*

**no ip pim dr-priority** [*priority*]

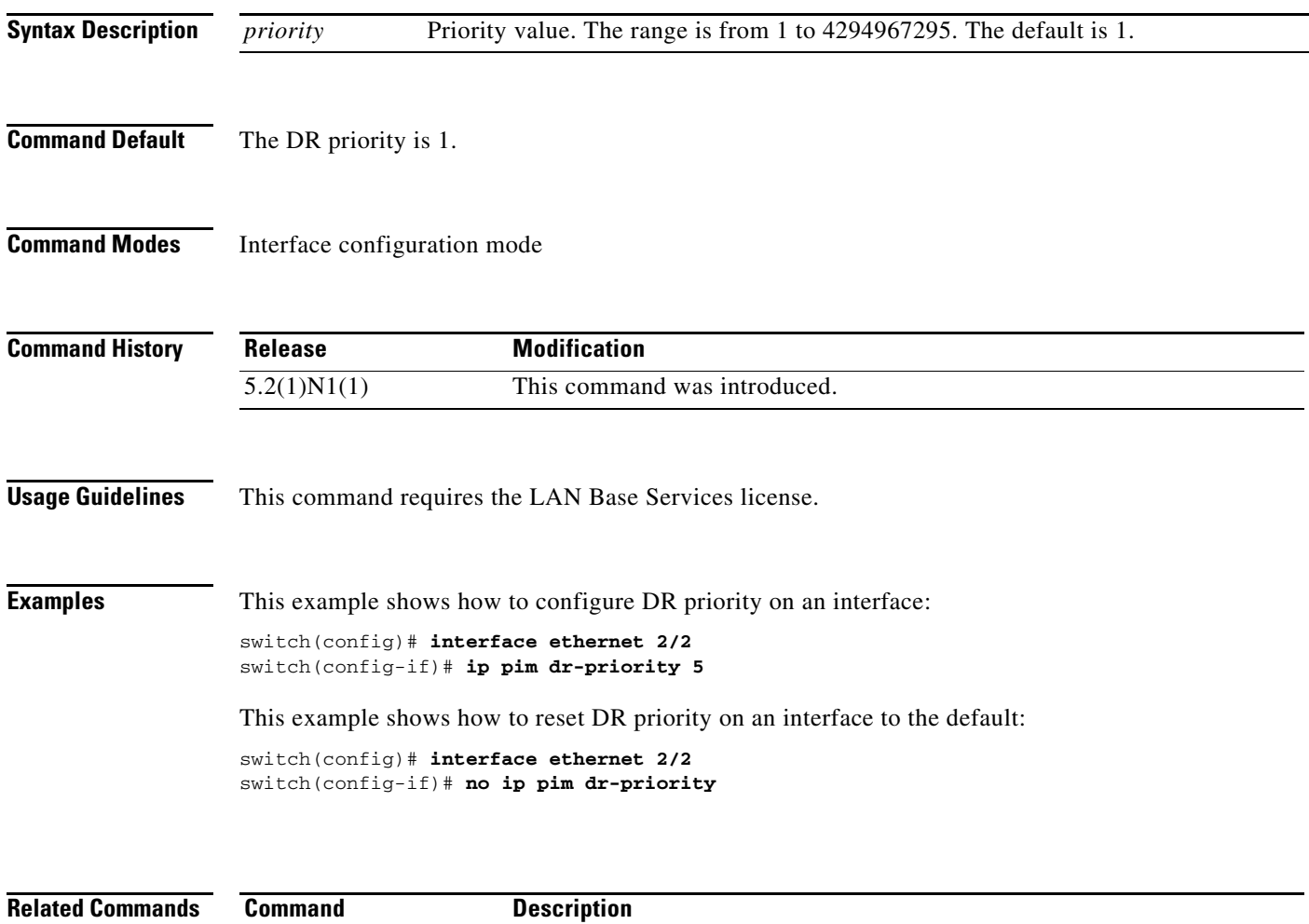

**show ip pim interface** Displays information about PIM-enabled interfaces.

## **ip pim event-history**

To configure the size of the IPv4 Protocol Independent Multicast (PIM) event history buffers, use the **ip pim event-history** command. To revert to the default buffer size, use the **no** form of this command.

**ip pim event-history** {**assert-receive** | **cli** | **hello** | **join-prune** | **null-register** | **packet** | **pim-internal** | **rp** | **vrf**} **size** *buffer-size*

**no ip pim event-history** {**assert-receive** | **cli** | **hello** | **join-prune** | **null-register** | **packet** | **pim-internal** | **rp** | **vrf**} **size** *buffer-size*

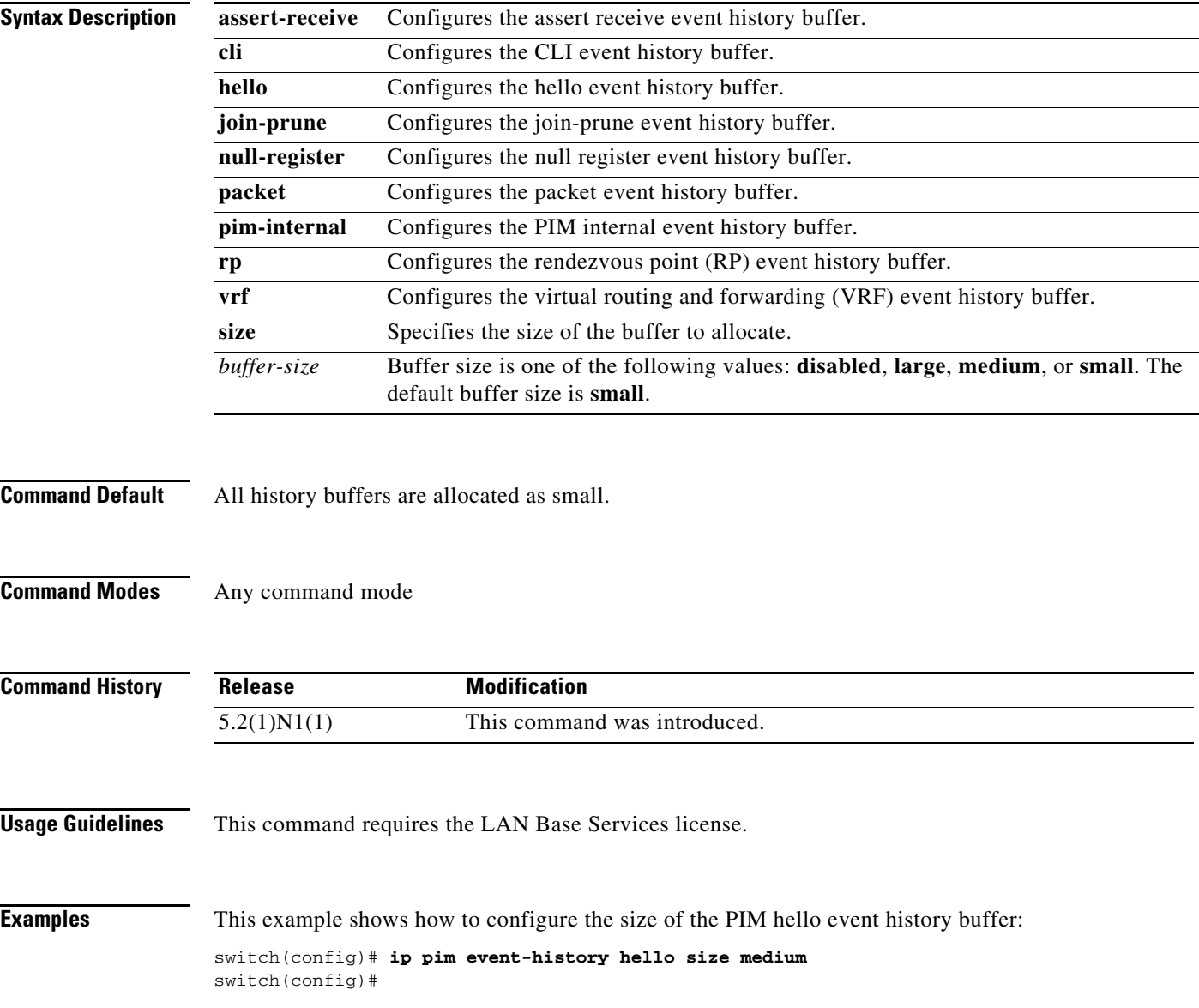

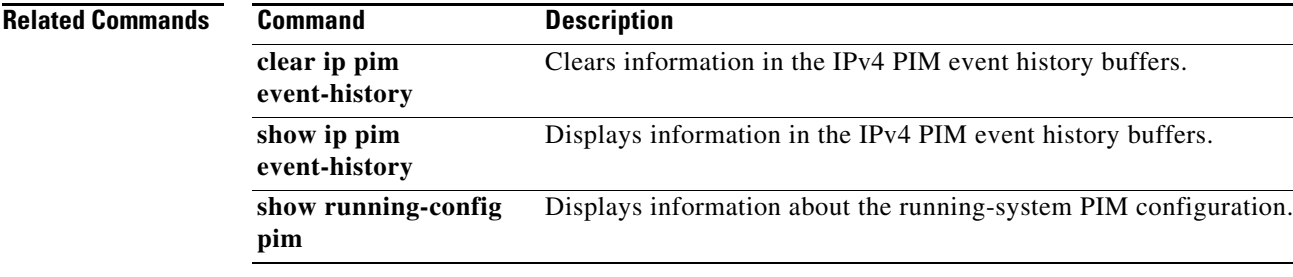

#### **ip pim flush-routes**

To remove routes when the IPv4 Protocol Independent Multicast (PIM) process is restarted, use the **ip pim flush-routes** command. To leave routes in place, use the **no** form of this command.

**ip pim flush-routes**

**no ip pim flush-routes**

- **Syntax Description** This command has no arguments or keywords.
- **Command Default** The routes are not flushed.

**Command Modes** Global configuration mode VRF configuration mode

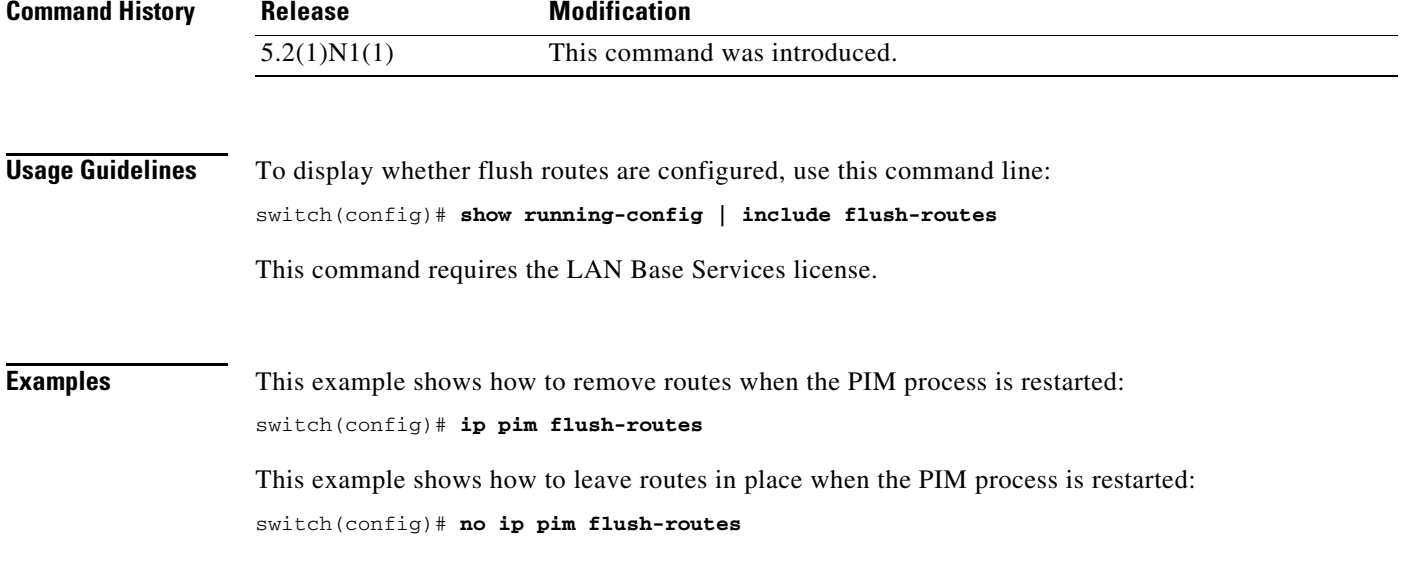

**Related Commands Command Description** show running-config Displays information about the running-system configuration.

## **ip pim hello-authentication ah-md5**

To enable an MD5 hash authentication key in IPv4 Protocol Independent Multicast (PIM) hello messages, use the **ip pim hello-authentication ah-md5** command. To disable hello-message authentication, use the **no** form of this command.

**ip pim hello-authentication ah-md5** *auth-key*

**no ip pim hello-authentication ah-md5** [*auth-key*]

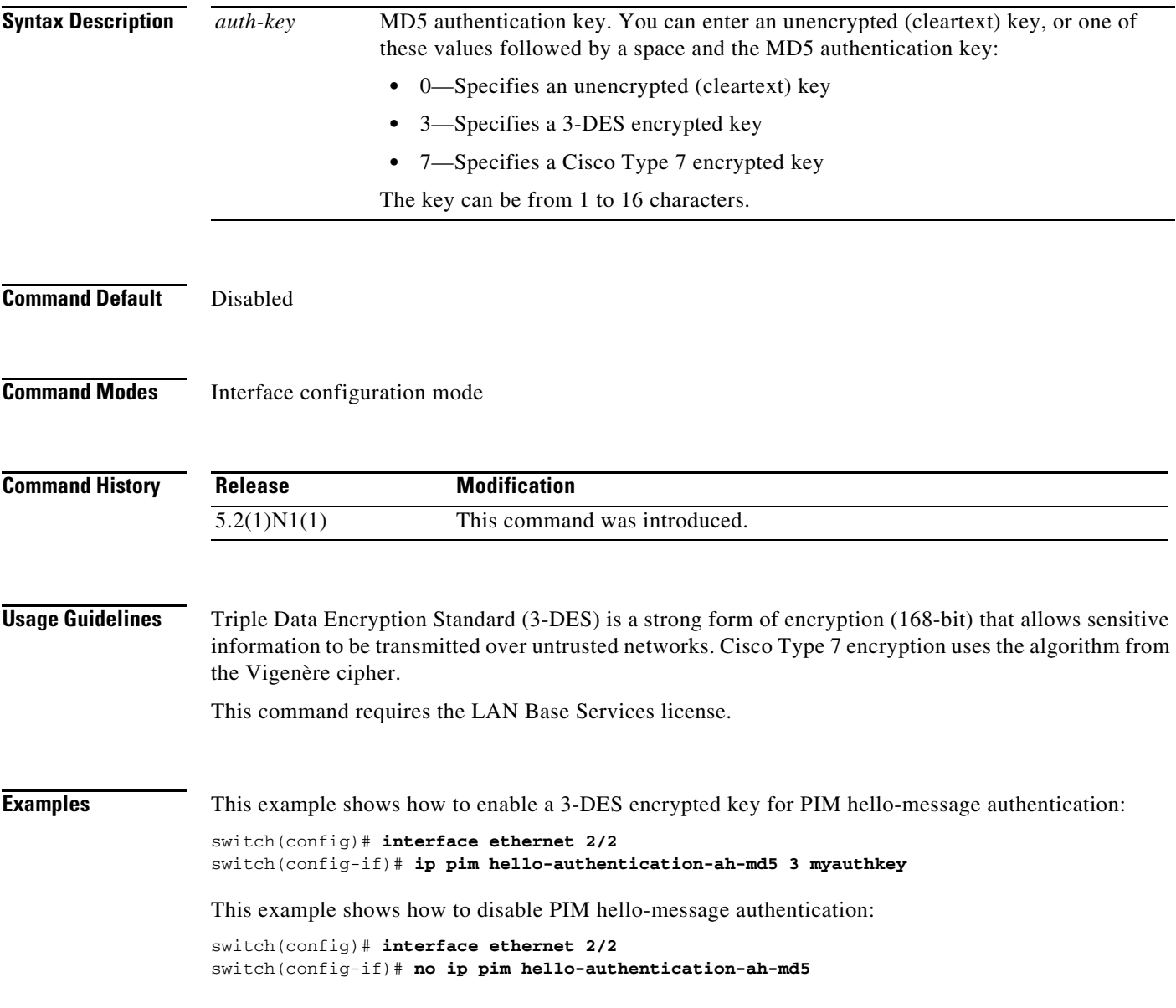

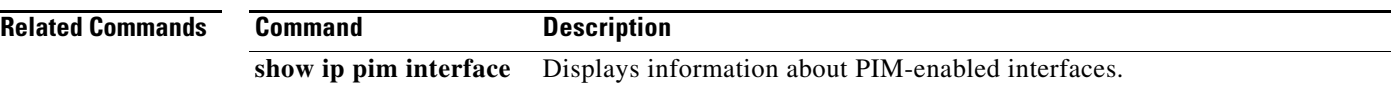

 $\blacksquare$ 

## **ip pim hello-interval**

To configure the IPv4 Protocol Independent Multicast (PIM) hello-message interval on an interface, use the **ip pim hello-interval** command. To reset the hello interval to the default, use the **no** form of this command.

**ip pim hello-interval** *interval*

**no ip pim hello-interval** [*interval*]

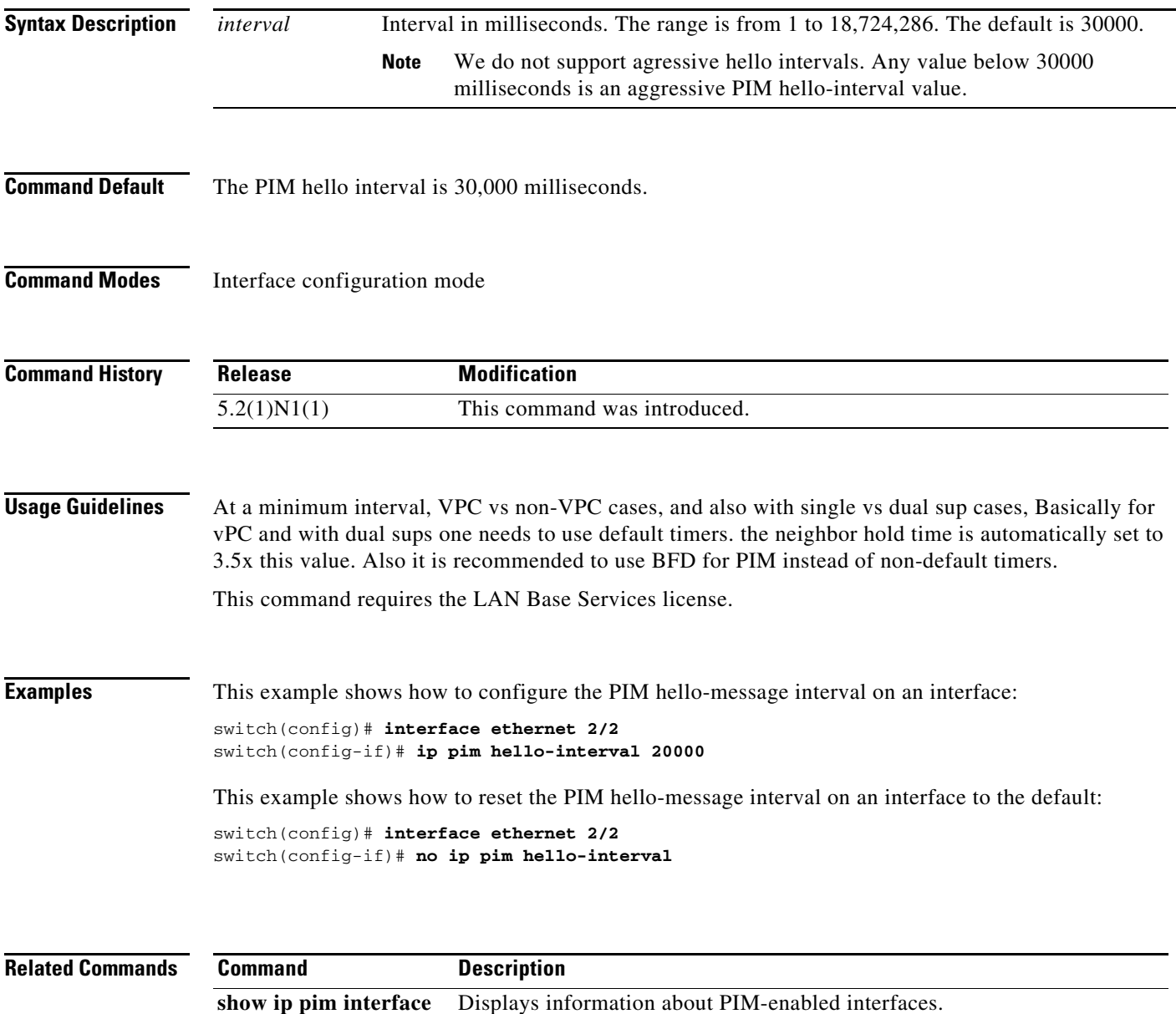

## **ip pim jp-policy**

To filter IPv4 Protocol Independent Multicast (PIM) join-prune messages that are based on a route-map policy, use the **ip pim jp-policy** command. To disable filtering, use the **no** form of this command.

**ip pim jp-policy** *policy-name* [**in** | **out**]

**no ip pim jp-policy** [*policy-name*]

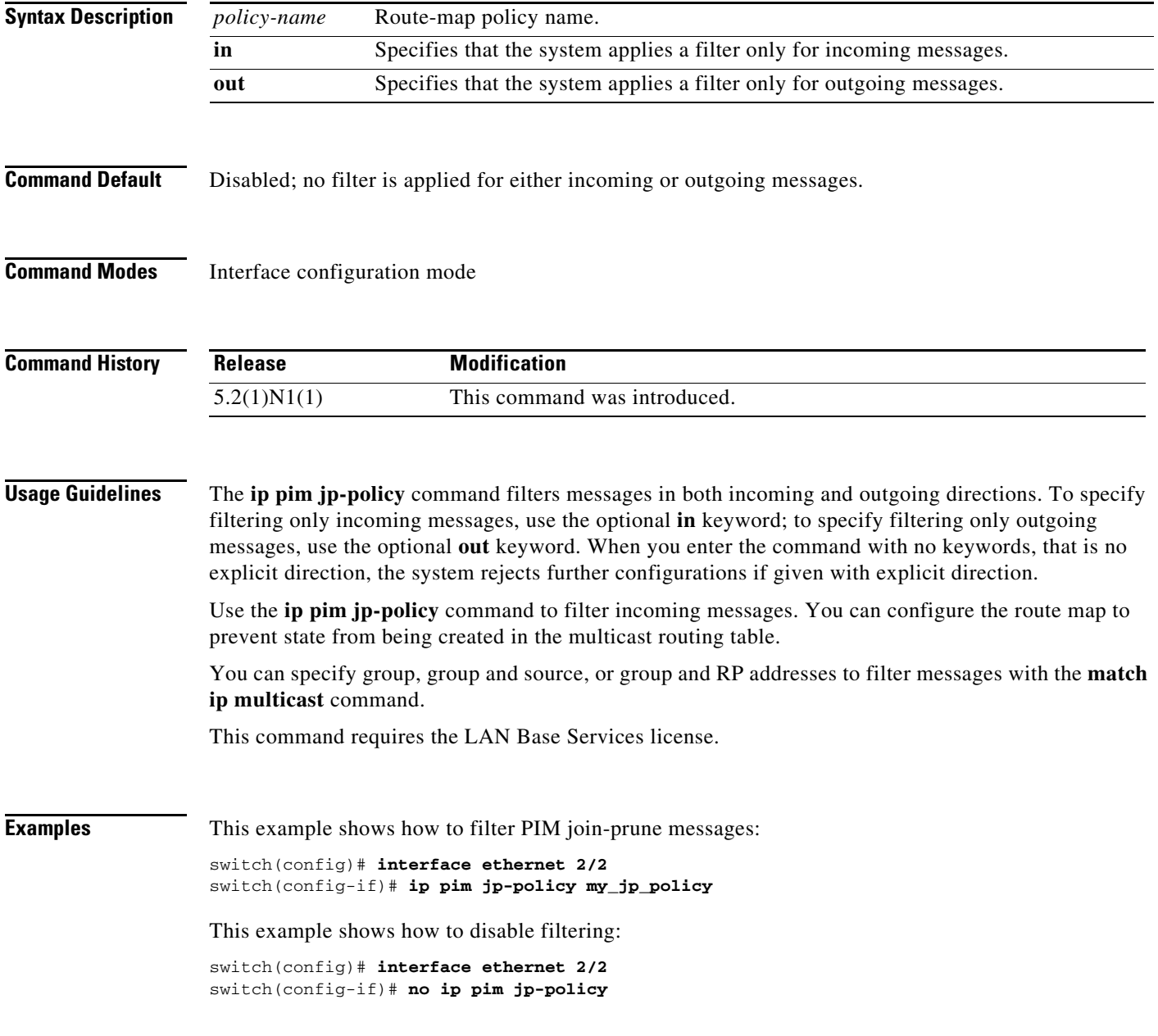

#### **Related Commands**

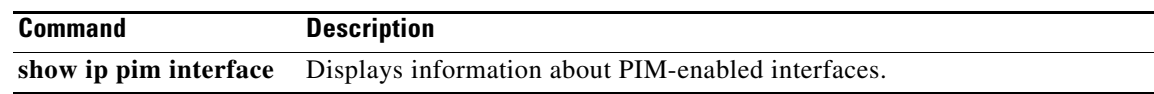

 $\blacksquare$ 

#### **ip pim log-neighbor-changes**

To generate syslog messages that list the IPv4 Protocol Independent Multicast (PIM) neighbor state changes, use the **ip pim log-neighbor-changes** command. To disable messages, use the **no** form of this command.

**ip pim log-neighbor-changes**

**no ip pim log-neighbor-changes**

**Syntax Description** This command has no arguments or keywords.

**Command Default** Disabled

**Command Modes** Global configuration mode VRF configuration mode

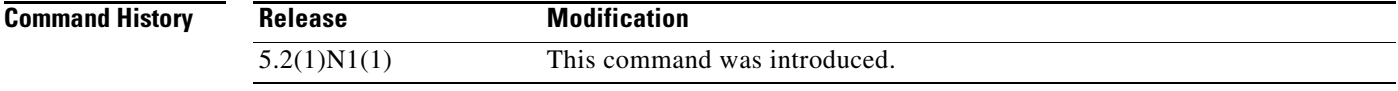

**Usage Guidelines** This command requires the LAN Base Services license.

**Examples** This example shows how to generate syslog message that list the PIM neighbor state changes: switch(config)# **ip pim log-neighbor-changes** This example shows how to disable logging:

switch(config)# **no ip pim log-neighbor-changes**

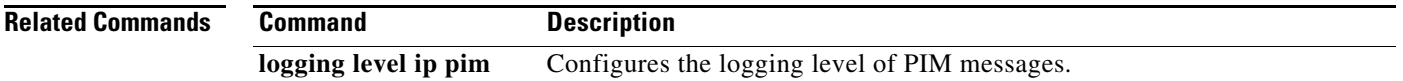

## **ip pim neighbor-policy**

To configure a route-map policy that determines which IPv4 Protocol Independent Multicast (PIM) neighbors should become adjacent, use the **ip pim neighbor-policy** command. To reset to the default, use the **no** form of this command.

**ip pim neighbor-policy** *policy-name*

**no ip pim neighbor-policy** [*policy-name*]

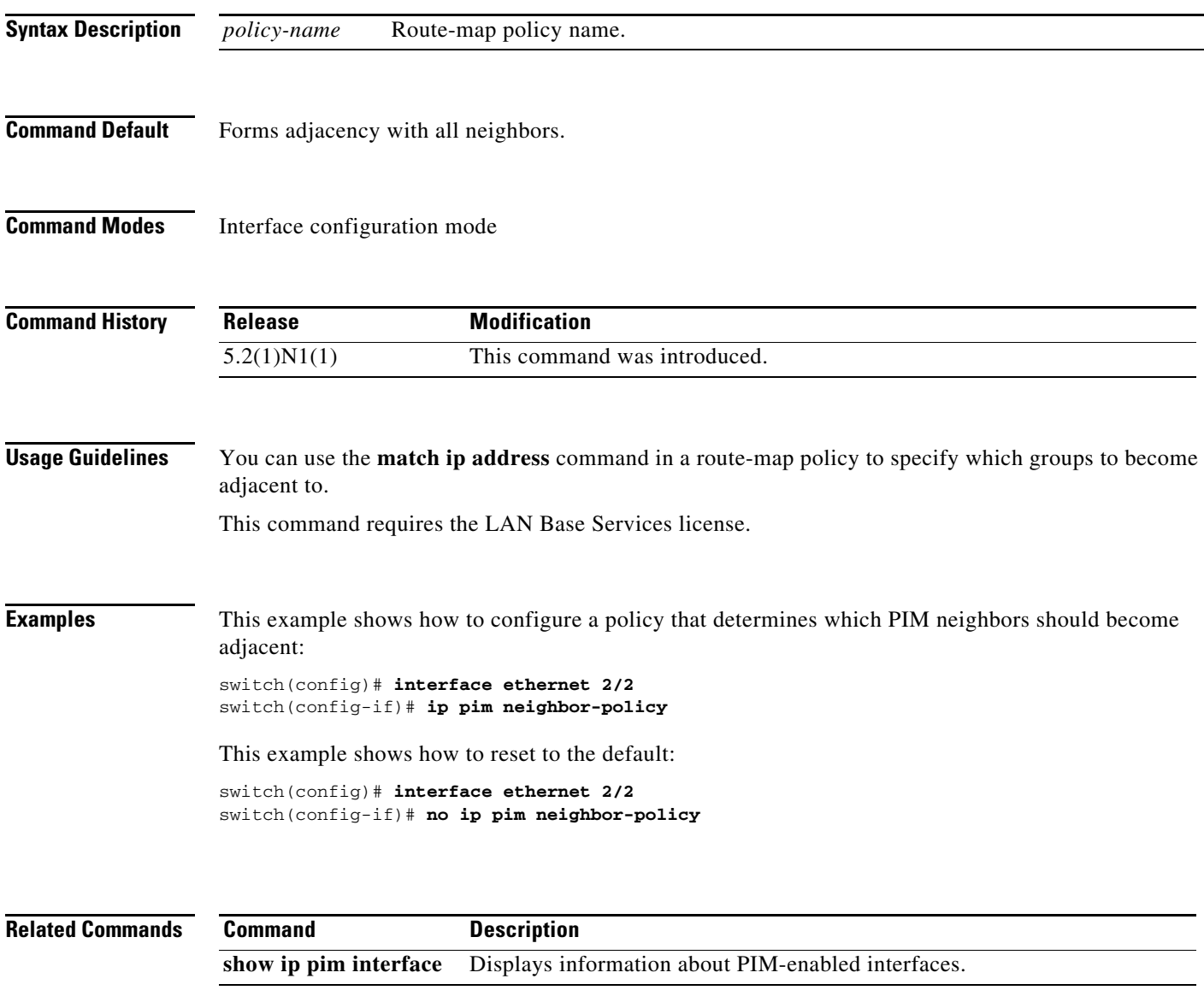

#### **ip pim pre-build-spt**

To prebuild the shortest path tree (SPT) for all known (S,G) in the routing table by triggering Protocol Independent Multicast (PIM) joins upstream, use the **ip pim pre-build-spt** command. To reset to the default, use the **no** form of this command.

#### **ip pim pre-build-spt**

**no ip pim pre-build-spt**

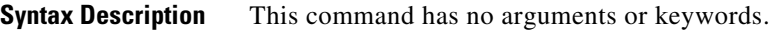

**Command Default** Joins are triggered only if the OIF list is not empty.

**Command Modes** VRF configuration mode

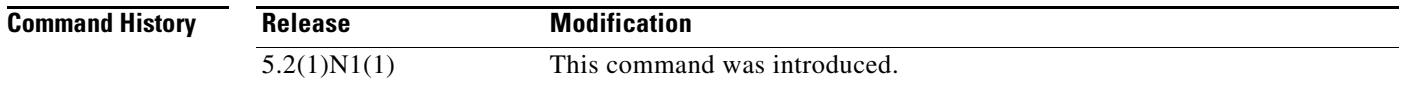

**Usage Guidelines** To prebuild the SPT for all known (S,G)s in the routing table by triggering PIM joins upstream, even in the absence of any receivers, use the **ip pim pre-build-spt** command.

> By default, PIM  $(S, G)$  joins are triggered upstream only if the OIF-list for the  $(S, G)$  is not empty. It is useful in certain scenarios—for example, on the virtual port-channel (vPC) nonforwarding router—to prebuild the SPTs and maintain the (S,G) states even when the system is not forwarding on these routes. Prebuilding the SPT ensures faster convergence when a vPC failover occurs.

> When you are running virtual port channels (vPCs), enabling this feature causes both vPC peer switches to join the SPT, even though only one vPC peer switch actually routes the multicast traffic into the vPC domain. This behavior results in the multicast traffic passing over two parallel paths from the source to the vPC switch pair, consuming bandwidth on both paths. Additionally, when both vPC peer switches join the SPT, one or more upstream devices in the network may be required to perform additional multicast replications to deliver the traffic on both parallel paths toward the receivers in the vPC domain.

This command requires the LAN Base Services license.

**Examples** This example shows how to prebuild the SPT in the absence of receivers:

switch(config)# **vrf context Enterprise** switch(config-vrf)# **ip pim pre-build-spt** switch(config-vrf)#

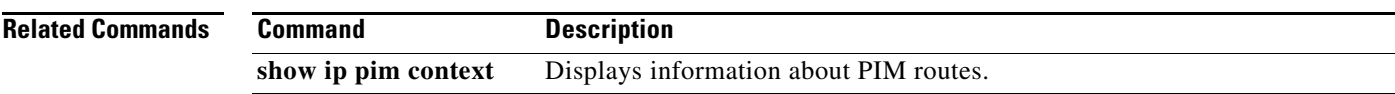

 $\blacksquare$ 

## **ip pim register-policy**

To filter IPv4 Protocol Independent Multicast (PIM) Register messages that are based on a route-map policy, use the **ip pim register-policy** command. To disable message filtering, use the **no** form of this command.

**ip pim register-policy** *policy-name*

**no ip pim register-policy** [*policy-name*]

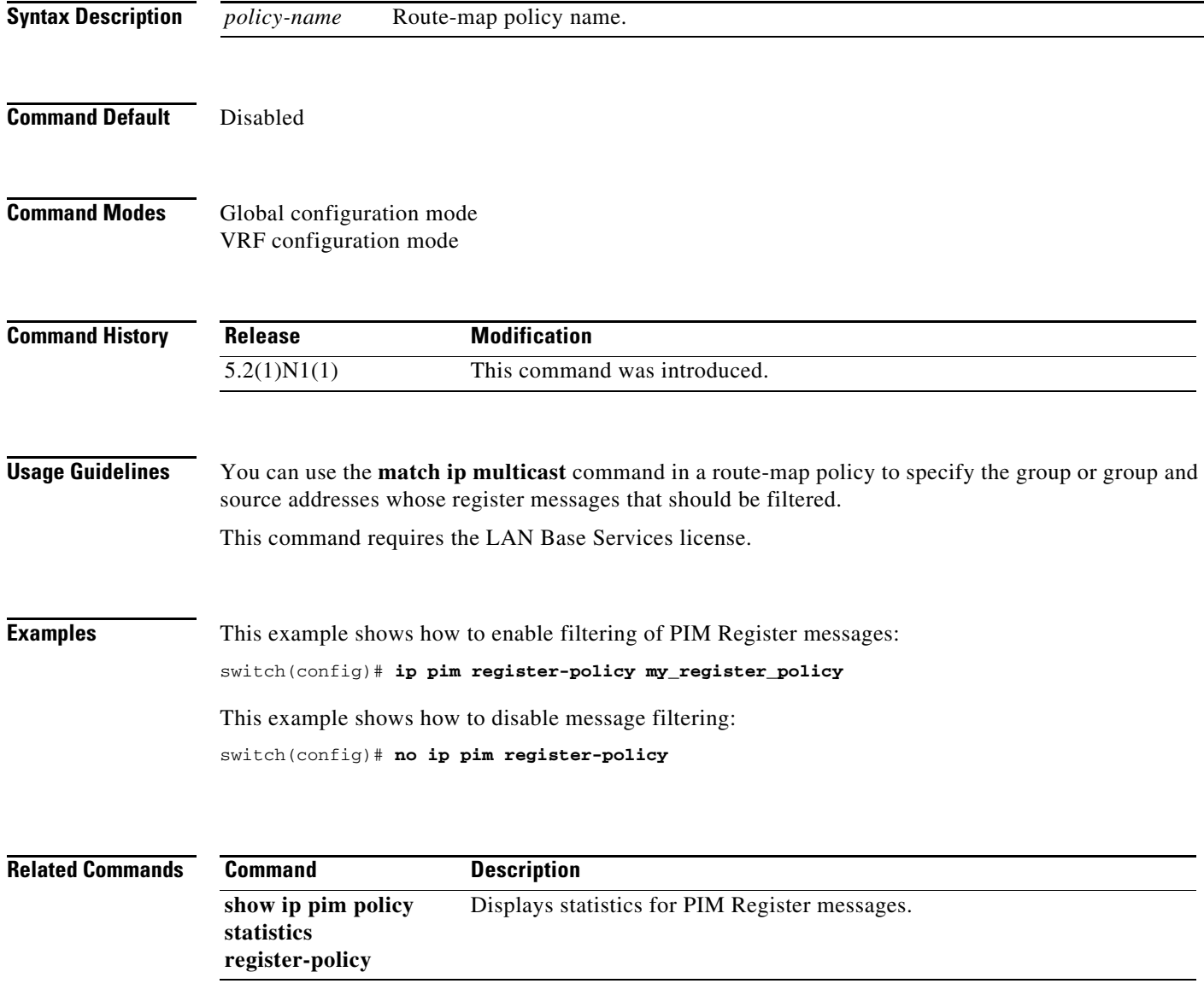

## **ip pim register-rate-limit**

To configure a rate limit for IPv4 Protocol Independent Multicast (PIM) data registers, use the **ip pim register-rate-limit** command. To remove a rate limit, use the **no** form of this command.

**ip pim register-rate-limit** *rate*

**no ip pim register-rate-limit** [*rate*]

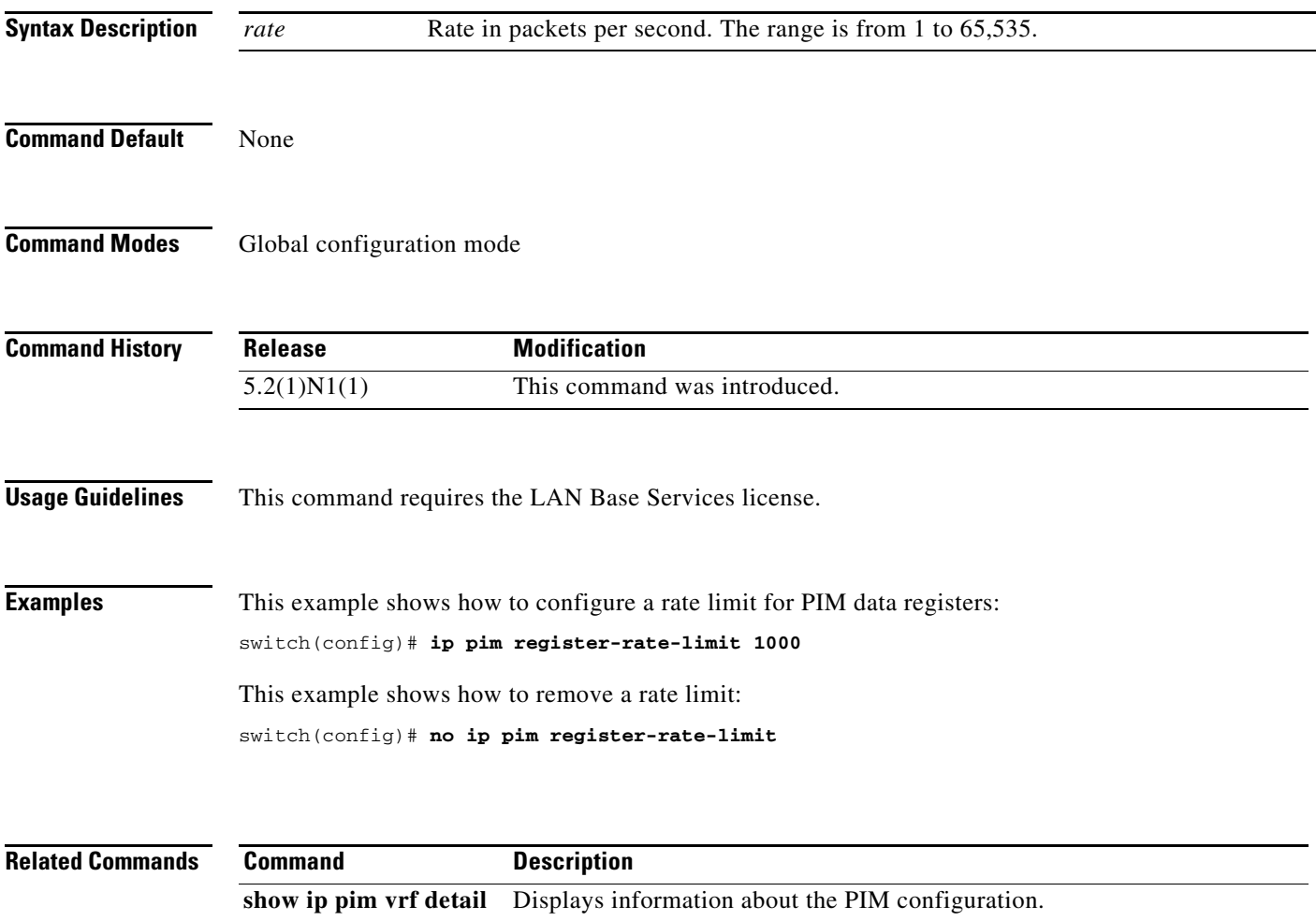

#### **ip pim rp-address**

To configure an IPv4 Protocol Independent Multicast (PIM) static route processor (RP) address for a multicast group range, use the **ip pim rp-address** command. To remove a static RP address, use the **no** form of this command.

**ip pim rp-address** *rp-address* [**group-list** *prefix* | **override** | **route-map** *policy-name*]

**no ip pim rp-address** *rp-address* [**group-list** *prefix* | **override** | **route-map** *policy-name*]

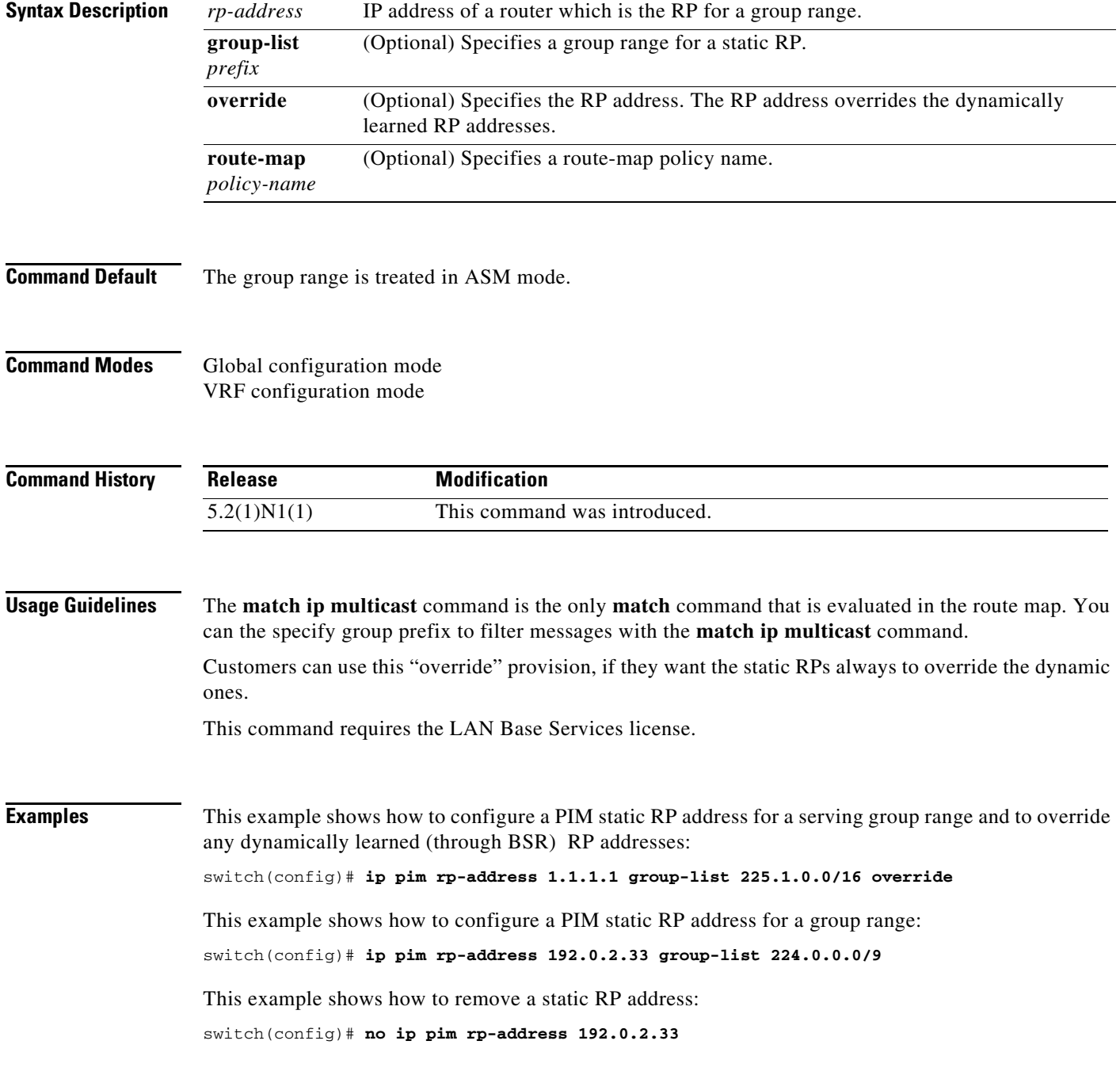

![](_page_34_Picture_28.jpeg)

### **ip pim rp-candidate**

To configure the router as an IPv4 Protocol Independent Multicast (PIM) bootstrap router (BSR) roure processor (RP) candidate, use the **ip pim rp-candidate** command. To remove the router as an RP candidate, use the **no** form of this command.

**ip pim** [**bsr**] **rp-candidate** {**ethernet s***lot*/[*QSFP-module/*]*port* **| loopback** *if\_number* **| port-channel** *number*} {**group-list** *prefix*} [**priority** *priority*] [**interval** *interval*]

**no ip pim** [**bsr**] **rp-candidate** {**ethernet** *slot*/[*QSFP-module/*]*port* **| loopback** *if\_number* **| port-channel** *number*} {**group-list** *prefix*} [**priority** *priority*] [**interval** *interval*]

![](_page_35_Picture_231.jpeg)

![](_page_36_Picture_70.jpeg)

![](_page_36_Picture_71.jpeg)

show ip pim rp Displays information about PIM RPs.

 $\blacksquare$ 

#### **ip pim send-rp-announce**

To configure an IPv4 Protocol Independent Multicast (PIM) Auto-RP candidate route processor (RP), use the **ip pim send-rp-announce** command. To remove an Auto-RP candidate RP, use the **no** form of this command.

**ip pim send-rp-announce** {**ethernet** *slot*/[*QSFP-module/*]*port* | **loopback** *if\_number* | **port-channel** *number*} {**group-list** *prefix*} {[**scope** *ttl*] | [**interval** *interval*]}

**no ip pim send-rp-announce** [{**ethernet** *slot*/[*QSFP-module/*]*port* | **loopback** *if\_number* | **port-channel** *number*} {**group-list** *prefix*} {[**scope** *ttl*] | [**interval** *interval*] }

![](_page_37_Picture_238.jpeg)

a ka

This command requires the LAN Base Services license.

**Examples** This example shows how to configure a PIM Auto-RP candidate RP: switch(config)# **ip pim send-rp-announce ethernet 2/1 group-list 239.0.0.0/24** This example shows how to remove a PIM Auto-RP candidate RP: switch(config)# **no ip pim send-rp-announce ethernet 2/1 group-list 239.0.0.0/24**

![](_page_38_Picture_63.jpeg)

#### **ip pim send-rp-discovery**

To configure the router as an IPv4 Protocol Independent Multicast (PIM) Auto-RP mapping agent that sends RP-Discovery messages, use the **ip pim send-rp-discovery** command. To remove the configuration, use the **no** form of this command.

**no ip pim send-rp-discovery** [{**ethernet** *slot*/[*QSFP-module/*]*port* | **loopback** *if\_number* | **port-channel** *number*} [**scope** *ttl*]

| <b>Syntax Description</b> | ethernet<br>slot/[QSFP-module/]port                           |                                                                                                    | Specifies the Ethernet interface and the slot number and port number. The<br>slot number is from 1 to 255. The <i>QSFP-module</i> number is from 1 to 4.<br>The port number is from 1 to 128. |  |
|---------------------------|---------------------------------------------------------------|----------------------------------------------------------------------------------------------------|----------------------------------------------------------------------------------------------------|--|
|                           |                                                               | <b>Note</b>                                                                                                    | The <i>QSFP-module</i> number applies only to the <i>QSFP+</i> Generic<br>Expansion Module (GEM).                                                                                             |  |
|                           | loopback $if_number$                                          | Specifies the loopback interface. The loopback interface number is from<br>0 to 1023.                                                               |                                                                                                    |  |
|                           | port-channel number                                           | Specifies the EtherChannel interface and EtherChannel number. The<br>range is from 1 to 4096.                                                       |                                                                                                    |  |
|                           | scope ttl                                                     | (Optional) Specifies the time-to-live (TTL) value for the scope of<br>Auto-RP Discovery messages. The range is from 1 to 255. The default is<br>32. |                                                                                                    |  |
|                           |                                                               | <b>Note</b>                                                                                                    | See the ip pim border command to explicitly define a router on<br>the edge of a PIM domain rather than using the scope argument.                                                              |  |
|                           |                                                               |                                                                                                    |                                                                                                    |  |
| <b>Command Default</b>    | The TTL is 32.                                                |                                                                                                    |                                                                                                    |  |
| <b>Command Modes</b>      | Global configuration mode<br>VRF configuration mode           |                                                                                                    |                                                                                                    |  |
| <b>Command History</b>    | <b>Release</b>                                                | <b>Modification</b>                                                                                                    |                                                                                                    |  |
|                           | 6.0(2)N1(2)                                                   |                                                                                                    | Support for the QSFP+ GEM was added.                                                                                                    |  |
|                           | 5.2(1)N1(1)                                                   |                                                                                                    | This command was introduced.                                                                                                    |  |
| <b>Usage Guidelines</b>   |                                                               |                                                                                                    | The ip pim auto-rp mapping-agent command is an alternative form of this command.                                                                                                    |  |
|                           | This command requires the LAN Base Services license.          |                                                                                                    |                                                                                                    |  |
| <b>Examples</b>           | This example shows how to configure an Auto-RP mapping agent: |                                                                                                    |                                                                                                    |  |

**ip pim send-rp-discovery** {**ethernet** *slot*/[*QSFP-module/*]*port* | **loopback** *if\_number* | **port-channel** *number*} [**scope** *ttl*]

switch(config)# **ip pim send-rp-discovery ethernet 2/1**

This example shows how to remove an Auto-RP mapping agent: switch(config)# **no ip pim send-rp-discovery ethernet 2/1**

**Related Command** 

![](_page_40_Picture_60.jpeg)

П

## **ip pim sg-expiry-timer**

To adjust the (S, G) expiry timer interval for Protocol Independent Multicast sparse mode (PIM-SM) (S, G) multicast routes, use the **ip pim sg-expiry-timer** command. To reset to the default values, use the **no** form of the command.

**ip pim** [**sparse**] **sg-expiry-timer** *seconds* [**sg-list** *route-map*]

**no ip pim** [**sparse**] **sg-expiry-timer** *seconds* [**sg-list** *route-map*]

![](_page_41_Picture_148.jpeg)

a ka

#### **ip pim sparse-mode**

To enable IPv4 Protocol Independent Multicast (PIM) sparse mode on an interface, use the **ip pim sparse-mode** command. To disable PIM on an interface, use the **no** form of this command.

**ip pim sparse-mode**

**no ip pim** [**sparse-mode**]

![](_page_42_Picture_133.jpeg)

**Command Default** Disabled

**Command Modes** Interface configuration mode

![](_page_42_Picture_134.jpeg)

**Usage Guidelines** This command requires the LAN Base Services license.

**Examples** This example shows how to enable PIM sparse mode on an interface: switch(config)# **interface ethernet 2/2**

switch(config-if)# **ip pim sparse-mode**

This example shows how to disable PIM on an interface:

switch(config)# **interface ethernet 2/2** switch(config-if)# **no ip pim**

![](_page_42_Picture_135.jpeg)

## **ip pim ssm policy**

To configure group ranges for Source Specific Multicast (SSM) using a route-map policy, use the **ip pim ssm policy** command. To remove the SSM group range policy, use the **no** form of this command.

**ip pim ssm policy** *policy-name*

**no ip pim ssm policy** *policy-name*

![](_page_43_Picture_113.jpeg)

#### **ip pim ssm**

To configure group ranges for Source Specific Multicast (SSM), use the **ip pim ssm range** command. To reset the SSM group range to the default, use the **no** form of this command with the **none** keyword.

**ip pim ssm** {**range** {*groups* | **none**} | **route-map** *policy-name*}

**no ip pim ssm** {**range** {*groups* | **none**} | **route-map** *policy-name*}

![](_page_44_Picture_168.jpeg)

#### **ip pim state-limit**

To configure a maximum number of IPv4 Protocol Independent Multicast (PIM) state entries in the current virtual routing and forwarding (VRF) instance, use the **ip pim state-limit** command. To remove the limit on state entries, use the **no** form of this command.

**ip pim state-limit** *max-states* [**reserved** *policy-name max-reserved*]

**no ip pim state-limit** [*max-states* [**reserved** *policy-name max-reserved*]]

![](_page_45_Picture_150.jpeg)

![](_page_46_Picture_28.jpeg)

#### **ip pim use-shared-tree-only**

To create the IPv4 Protocol Independent Multicast (PIM) (\*, G) state only (where no source state is created), use the **ip pim use-shared-tree-only** command. To remove the creation of the shared tree state only, use the **no** form of this command.

**ip pim use-shared-tree-only group-list** *policy-name*

**no ip pim use-shared-tree-only** [**group-list** *policy-name*]

![](_page_47_Picture_130.jpeg)

show ip pim rp Displays information about PIM RPs.

#### **ip routing multicast event-history**

To configure the size of the IPv4 Multicast Routing Information Base (MRIB) event history buffers, use the **ip routing multicast event-history** command. To revert to the default buffer size, use the **no** form of this command.

**no ip routing multicast event-history** {**cli** | **mfdm** | **mfdm-stats** | **rib** | **vrf**} **size** *buffer-size*

![](_page_48_Picture_179.jpeg)

**ip routing multicast event-history** {**cli** | **mfdm-debugs** | **mfdm-events** | **mfdm-stats** | **rib** | **vrf**} **size** *buffer-size*

![](_page_49_Picture_55.jpeg)

 $\blacksquare$ 

#### **ip routing multicast holddown**

To configure the IPv4 multicast routing initial holddown period, use the **ip routing multicast holddown**  command. To revert to the default holddown period, use the **no** form of this command.

[**ip** | **ipv4**] **routing multicast holddown** *holddown-period*

**no** [**ip** | **ipv4**] **routing multicast holddown** *holddown-period*

![](_page_50_Picture_125.jpeg)

#### **ip routing multicast software-replicate**

To enable software replication of IPv4 Protocol Independent Multicast (PIM) Any Source Multicast (ASM) packets that are leaked to the software for state creation, use the **ip routing multicast software-replicate** command. To reset to the default, use the **no** form of this command.

**ip routing multicast software-replicate**

**no ip routing multicast software-replicate**

- **Syntax Description** This command has no arguments or keywords.
- **Command Default** No software replication.
- **Command Modes** Global configuration mode

![](_page_51_Picture_116.jpeg)

**show running-config** Displays information about the running-system configuration.